## Notes on

# Oracle 10g & SQL

Collected by:

# Zulfiqar Ali

Page 1 of 54

## **Contents:**

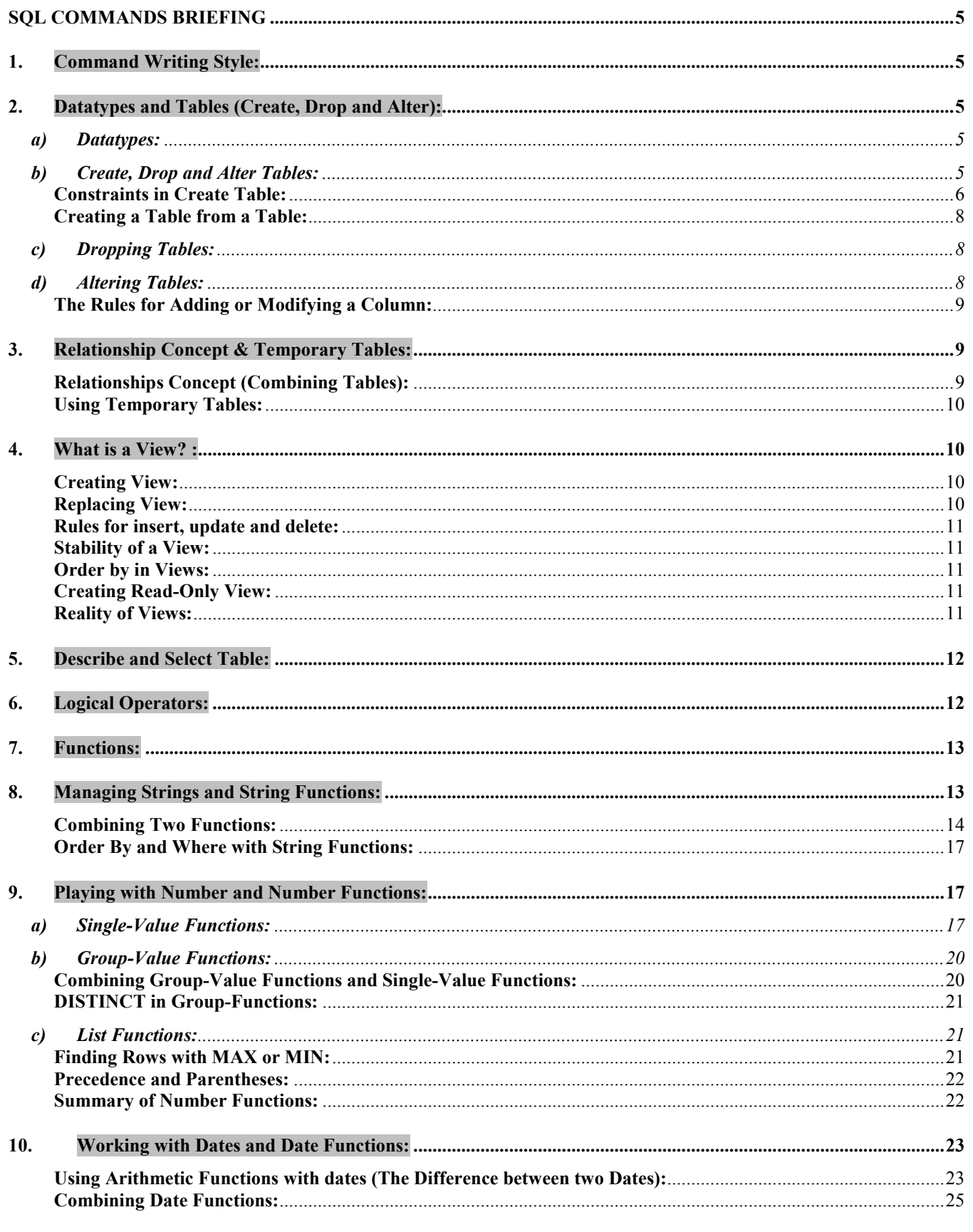

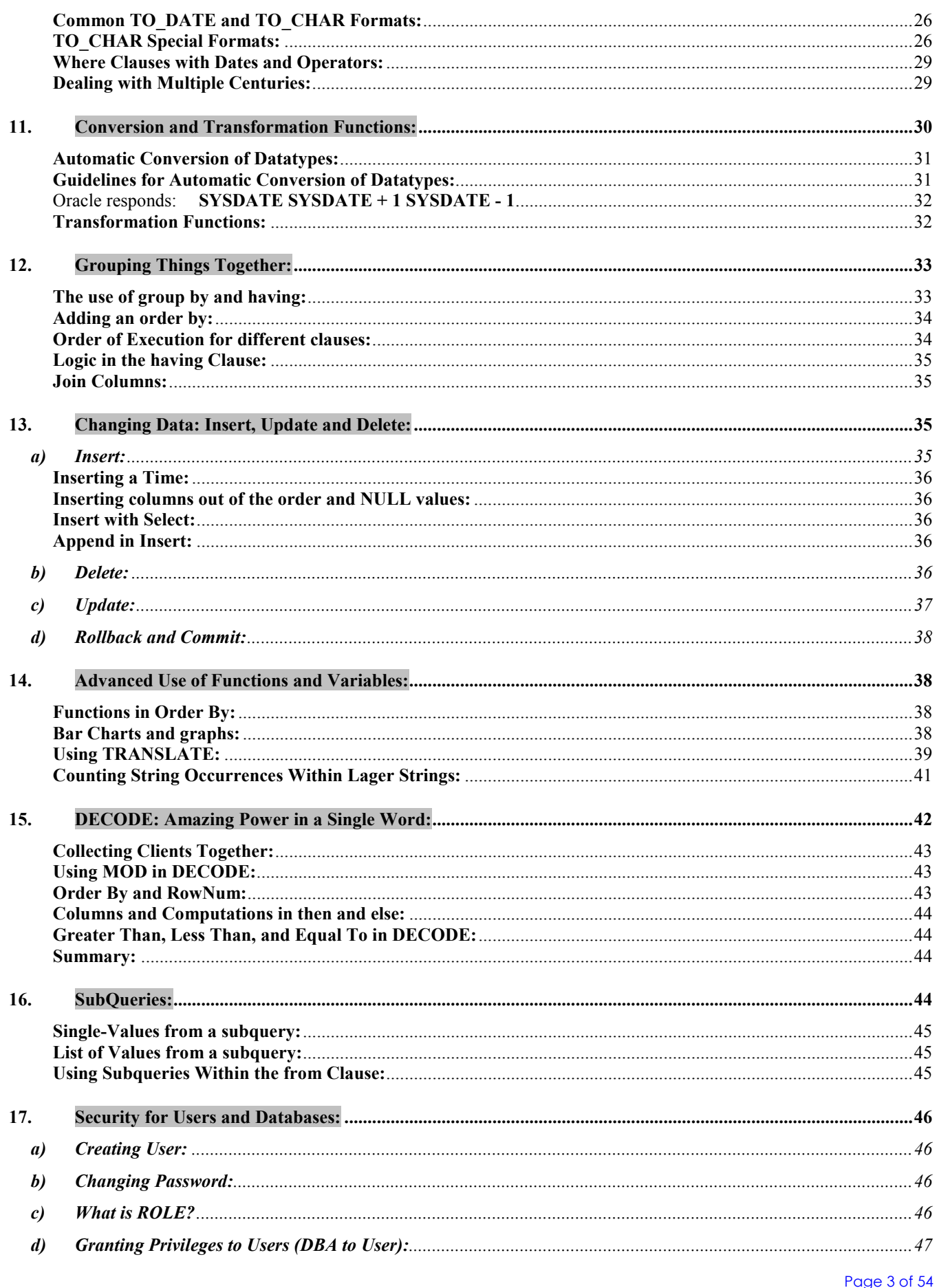

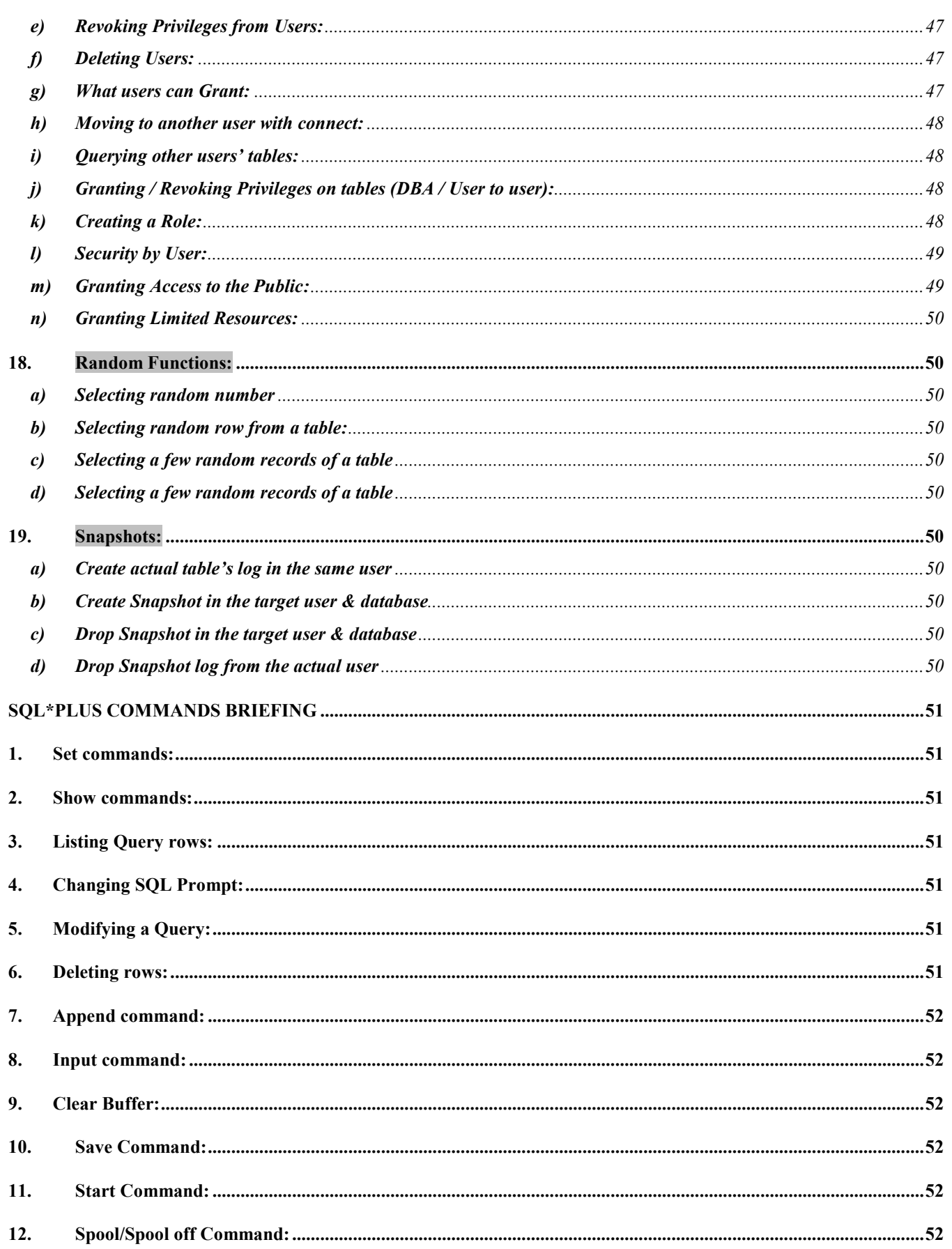

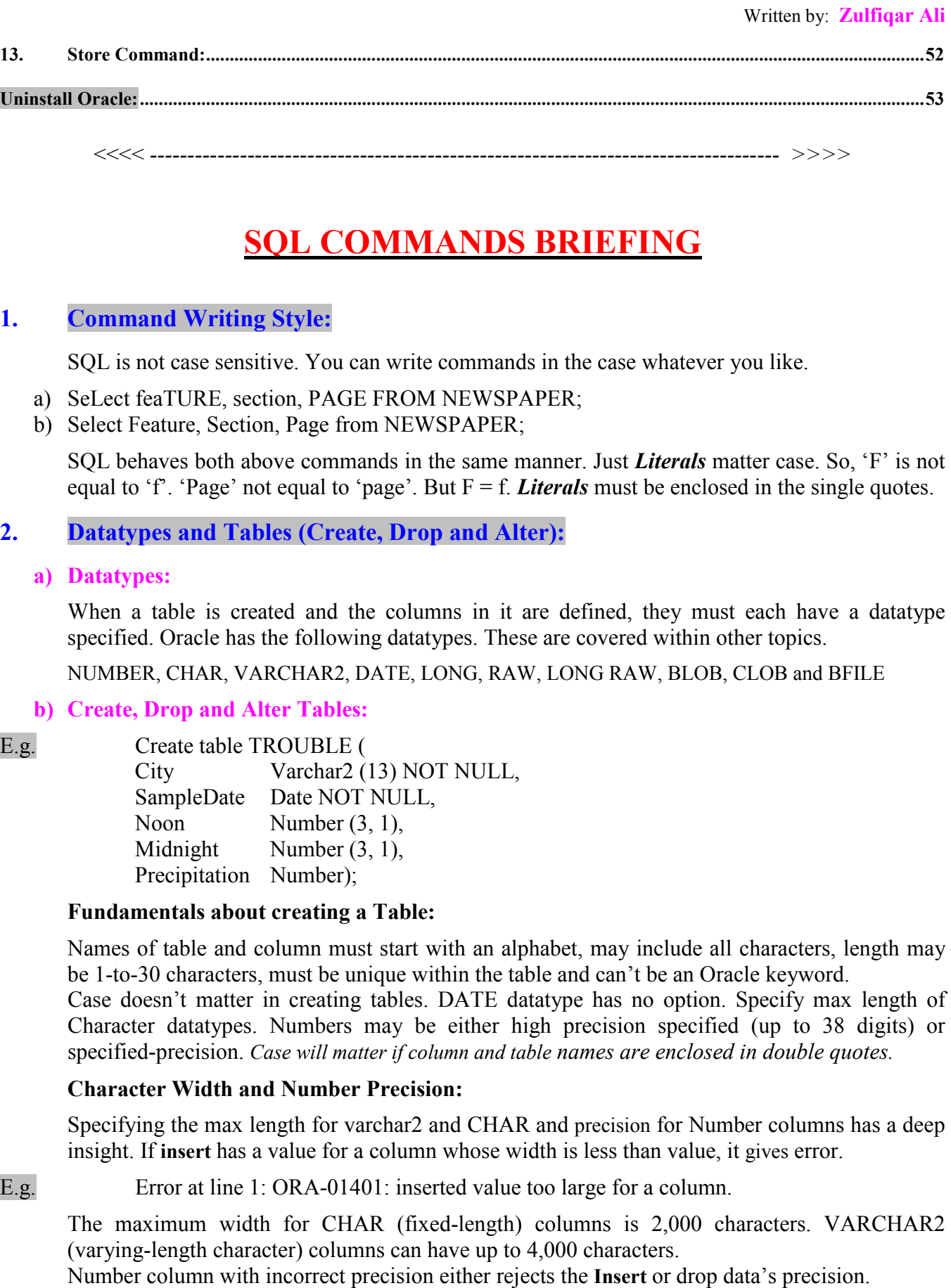

E.g. Insert into TROUBLE values ('Pleasant Lake', TO\_DATE ('22-JUN-1999', 'DD-MON-YYYY'), 101.44, 86.2,1.63);

Error at line1: ORA-01438: value larger than specified in precision allowed for this column

Noon column is specified as NUMBER (3, 1). So, the column can have 2 numbers before and 1 after the decimal point. Can't override this rule. This error caused by 101, not the .44. The .44 is rounded but 101 caused error. If NUMBER  $(4, 1)$  is in create table, no error here.

E.g. Insert into TROUBLE values ('Pleasant Lake', TO\_DATE ('22-JUN-1999', 'DD-MON-YYYY'), 101.44, 86.2,1.63);

Oracle responds: 1 row created

### E.g. **For precision of NUMBER (4, 1)**

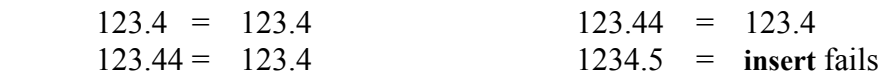

For precision of NUMBER (4)

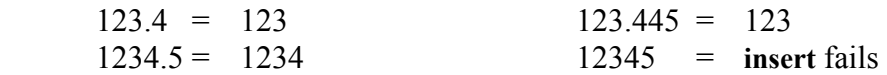

For precision of NUMBER (4, -1)

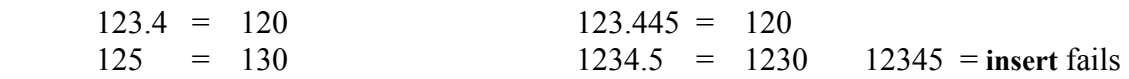

#### For precision of NUMBER

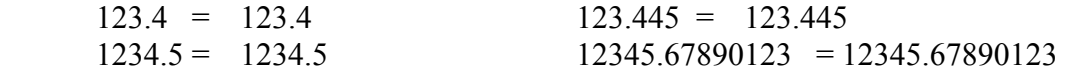

#### Constraints in Create Table:

The create table statement lets you enforce some single column or group of columns constraints: candidate keys, primary keys, foreign keys and check conditions. The more constraints you add to a table definition, the less work you have to do in applications to maintain the data. On the other hand, the more constraints there are in a table, the longer it takes to update the data. Two ways to add constraints: as part of column definition (a *column* constraint) or at the end of the create table (a table constraint). Clauses that constraint several columns must be table constraints.

#### (i) The Candidate Key:

A *candidate key* is a combination of one or more columns, the values of which uniquely identify each row of a table. Creating UNIQUE constraint for TROUBLE table:

E.g. Create table TROUBLE ( City Varchar2 (13) NOT NULL, SampleDate Date NOT NULL, Noon Number (4, 1), Midnight Number (4, 1), Precipitation Number Constraint TROUBLE\_UQ UNIQUE (City, SampleDate));

The key of this table is the combination of City and SampleDate. Notice that the both columns are also declared to be NOT NULL.

#### (ii) The Primary Key:

A *Primary key* of a table is one of the candidate keys that you give some special characteristics. You can have only one primary key, and a primary key column cannot contain NULLs:

E.g. Create table TROUBLE ( City Varchar2 (13), SampleDate Date, Noon Number  $(4, 1)$ , Midnight Number (4, 1), Precipitation Number Constraint TROUBLE\_PK PRIMARY KEY (City, SampleDate));

The create table statement has the same effect as the previous one, except that you can have several UNIQUE constraints but only one PRIMARY KEY constraint. For single-column primary or candidate keys, you can define the key on the column with a column constraint instead of a table constraint:

E.g. Create table WORKER ( Name Varchar2 (25) PRIMARY KEY, Age Number, Loading Varchar2 (15));

#### (iii)The Foreign Key:

A *Foreign key (referential integrity constraint*) is a combination of columns with values based on the primary key from another table.

E.g. Create table WORKER ( Name Varchar 2(25), Age Number, Loading Varchar2 (15) Constraint WORKER\_PK PRIMARY KEY (Name) Foreign key (Lodging) REFERENCES LODGING (Lodging));

You can refer to a primary or a unique key, even in the same table. You can't refer to a table in a remote database in the references clause. You can use the table form (which is used here to create a PRIMARY KEY on the TROUBLE table) instead of the column form to specify foreign keys with multiple columns. While deleting the real row, you must first have to delete the dependent rows first or make the dependent column NULL first. Otherwise, you'll get an error for delete. The clause on delete cascade added to the references clauses tells Oracle to delete the dependent row when you delete the corresponding row in the parent table. This action automatically maintains referential integrity.

#### (iv) The Check Constraint:

Many columns must have values that are within a certain range or that satisfy certain conditions. With a CHECH constraint, you can specify an expression that must always be true for every row in the in the table.

E.g. Create table WORKER ( Name Varchar2 (25), Age Number CHECK (Age BETWEEN 18 AND 65), Loading Varchar 2(15) Constraint WORKER\_PK PRIMARY KEY (Name) Foreign key (Lodging) REFERENCES LODGING (Lodging));

A column-level CHECK constraint can't refer to values in other rows; it can't use the pseudo-columns. SysDate, UID, User, UserEnv, CurrVal, NextVal, Level or RowNum. You can use the table constraint form (as opposed to the column constraint form) to refer to multiple columns in a CHECK constraint.

#### Naming Constraints:

The constrain clause of the create table command names the constraint (like, WORKER PK). You may use this constraint name later when enabling or disabling constraints.

Creating a Table from a Table:

Oracle lets you create a new table on the fly, based on a select statement on an existing table:

E.g. Create table RAIN as Select \* City, Precipitation from TROUBLE;

#### c) Dropping Tables:

Dropping tables is very simple. You use the words drop table and the table name.

E.g. Drop table TROUBLE;

Oracle responds: Table dropped

To empty a table, instead of dropping table truncate command is used. This can't be rolled back.

E.g. Truncate table TROUBLE;

Oracle responds: Table truncated

d) Altering Tables:

Three ways to alter tables: add a column in an existing table, change a column's definition or drop a column. Adding a column is straight forward and similar to creating a table, but having NOT NULL will generate error message.

E.g. Alter table TROUBLE add ( Condition Varchar2 (9) NOT NULL, Wind Number (3));

Error at line1: ORA-01758: table must be empty to add mandatory (NOT NULL) column

If Condition is not specified as NOT NULL alter table will succeed. Adding a NOT NULL column will work with only empty table, because it will have as much rows empty as the table have already that spoils the NOT NULL check. So, in this situation, add a column, fill all rows with data by using update and then alter table and modify column as NOT NULL. This is the process:

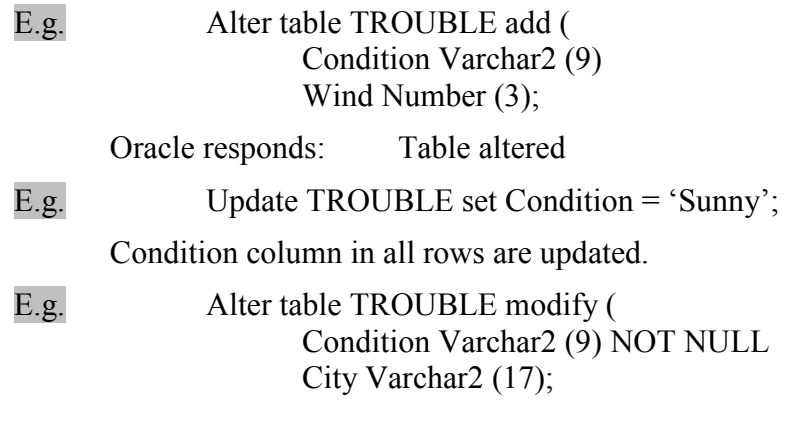

Oracle responds: Table altered (City column is made wide 13 to 17 characters)

To make a NOT NULL column nullable use the alter table command with the NULL clause:

E.g. Alter table TROUBLE modify (Condition NULL);

#### The Rules for Adding or Modifying a Column:

- $\triangleright$  You may add a column at any time if **NOT NULL** isn't specified.<br> $\triangleright$  You may add a **NOT NULL** column in three stens:
- You may add a NOT NULL column in three steps:
	- 1. Add the column without NOT NULL specified.
	- 2. Fill every row in that column with data.
	- 3. Modify the column to be NOT NULL.

There are the rules for modifying a column:

- You can increase a character column's width at any time.
- $\triangleright$  You can increase the number of digits in a NUMBER column at any time.
- You can increase or decrease the number of decimal places in a NUMBER column at any time.

In addition, if a column is NULL for every row of the table, you can make any of these changes:

- $\triangleright$  You can change column's datatype. (If column is NULL or totally empty).
- You can decrease a character column's width.
- You can decrease the number of digits in a NUMBER column.
	- e) Dropping a Column:

Although, not impossible, dropping a column is very complicated than adding or modifying one, because it is very time-consuming. You can drop a column immediately or mark it as "unused" to be dropped at a later time when database is used less heavily. This option is only in Oracle 8i.

- E.g. Alter table TROUBLE drop column Wind;
- E.g. Alter table TROUBLE set unused column Wind;
- E.g. Alter table TROUBLE drop unused columns;
- E.g. Alter table TROUBLE drop (Condition, Wind); // for multiple columns

Note: To see all tables with columns marked as unused query USER\_UNUSED\_COL\_TABS, DBA\_UNUSED\_COL\_TABS, and ALL\_UNUSED\_COL\_TABS. Once you have marked a column as "unused" you cannot access that column. When dropping multiple columns keyword column is not used, rather column names are enclosed in parentheses.

If the dropped columns are part of primary keys or unique constraints, you will need to also use the cascade constraints clause as part of your alter table command. If you drop a column that belongs to a primary key, Oracle will drop both the column and the primary key index.

Note: Oracle provides a built-in table DUAL, with one-row and one-column.

### 3. Relationship Concept & Temporary Tables:

### Relationships Concept (Combining Tables):

If information from two tables is required in one Query, refer the column names from both tables in Select Clause and both tables in From Clause and if any column name is same in both tables must write table + period  $(.) +$  Column name. For example LOCATION. City, WEATHER. City. The resulting table is called a *Projection*, or *Result Table*. This logic is also called **Joining Tables.** 

E.g. select WEATHER.City, Condition, Temperature, Latitude,

NorthSouth, Longitude, EastWest From WEATHER, LOCATION Where WEATHER.City = LOCATION.City;

This query selects mentioned columns from both tables but rows will be only that where City is same in both tables. All other columns and records will be ignored.

#### Using Temporary Tables:

As of Oracle8i, you can create a table that exists solely for your session, or whose data persists for the duration of your transaction. You can use temporary tables to support specialized rollups or specific application processing requirements.

To create a temporary table, use the **create global temporary table** command. When you create a temporary table, you can specify whether it should last for the duration of your session (via on commit preserve rows clause) or whether its rows should be deleted when the transaction completes (via the on commit delete rows clause). Unlike a permanent table, a temporary table does not allocate space when it is created. Space will be dynamically allocated for the table as rows are inserted

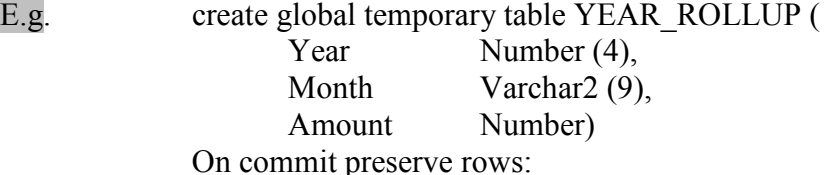

#### 4. What is a View? :

A view is a way of hiding the logic that created the joined table just displayed. In spite of some restrictions it is treated as a real table.

#### Creating View:

E.g. Create view INVASION as Select WEATHER.City, Condition, Temperature, Latitude, NorthSouth, Longitude, EastWest From WEATHER, LOCATION Where WEATHER.City = LOCATION.City;

> Now no needs to specify the table for City column just make the simple query. There will be some Oracle Functions you won't be able to use in a view that you can use on a plain table, but they are few, and mostly involves modifying rows and indexing tables.

> Note: View doesn't contain any data. Tables contain data as of Oracle8i, you can create "Materialized Views" that contain data, but they are truly tables, not views.

E.g. select City, Condition, Temperature, Latitude, NorthSouth, Longitude, EastWest From INVASION;

#### Replacing View:

E.g. Create or replace view INVASION as Select WEATHER.City, Condition, Temperature, Latitude, NorthSouth, Longitude, EastWest From WEATHER, LOCATION Where WEATHER.City = LOCATION.City and country = 'GREECE';

#### Rules for insert, update and delete:

If a view is based on a single underlying table, you can insert, update or delete rows in the view. This will actually insert, update or delete rows in the underlying table. The rules for these are:

- $\triangleright$  You can't insert if the underlying table has any **NOT NULL** columns that don't appear in the view.
- $\triangleright$  You can't insert or update if any of the view's columns referenced in the insert update or delete contains function or calculations.
- $\triangleright$  You can't insert, update or delete if the view contains group by, distinct or a reference to the pseudo-column RowNum.
- You can insert into a view based on multiple tables if Oracle can determine the proper rows or insert. In a multi-table view, Oracle determines which of the tables are key-preserved. If a view contains enough columns from a table to identify the primary key for that table, then the key is preserved and Oracle may be able to insert rows into the table via the view.

#### Stability of a View:

View does not have any data in itself. It gets data from the underlying table just at the querying moment. But materialized views are exception. These are similar to tables. If the view is created using select \*, all alter commands on table are valid in the view, either you add a column or drop a column from the table.

#### Order by in Views:

You can't use an order by in a create view statement. Occasionally, a group by which can be used work same like order by. The following both queries will result same data:

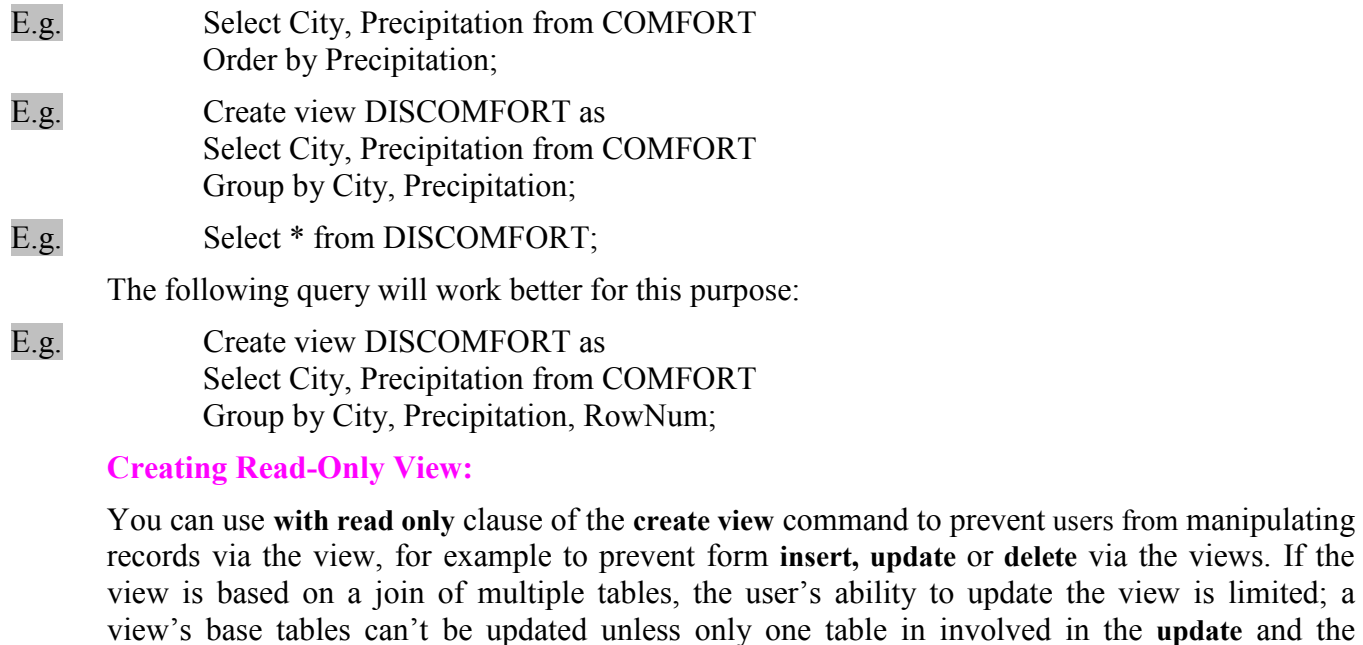

E.g. Create or replace view DISCOMFORT as Select \* from COMFORT With read only;

updated tables full primary key is included in the view's column.

Reality of Views:

Views are not snapshots if the data as certain point in the past. They are dynamic, and always reflect the data in the underlying tables. The data in a table is changed, any view created with that table changes as well.

5. Describe and Select Table:

 Describe TableName E.g. describe NEWSPAPER

It shows all column names, data types and Null/Not Null information.

E.g. select column1, column2, and column3... From table Where (condition); E.g. select feature, section, page From NEWSPAPER Where section  $=$  'F':

#### 6. Logical Operators:

Operators are used in where clause.

### a) Logical Test against Single-Values: -

 Equal, Greater than, Less than, Not Equal Page = 6, Page > 6, Page > = 6, Page < 6, Page < = 6, Page != 6, Page  $\sim$  = 6, Page  $\lt\rhd$  6 (all ways are Page not equal to 6)

#### LIKE

Feature LIKE 'Mo%' Feature begins with the letter Mo Feature LIKE '  $\frac{1}{6}$ ' Feature has an I in the third Position Feature LIKE '%O%O%' Feature has two O's in it ( $LIKE$  performs Pattern matching. An underscore () represents one space or character whatever that is, A percent sign  $(%)$  represents any number of spaces or characters) IS NULL, IS NOT NULL Page IS NULL Page is unknown Page IS NOT NULL Page is known (NULL tests to see if data exists in a column for a row. If the column is completely, it is said to be NULL. The word IS must be used with NULL and NOT NULL: equal, greater than or less than signs do not work with this)

#### b) Logical Test against a list of Values: -

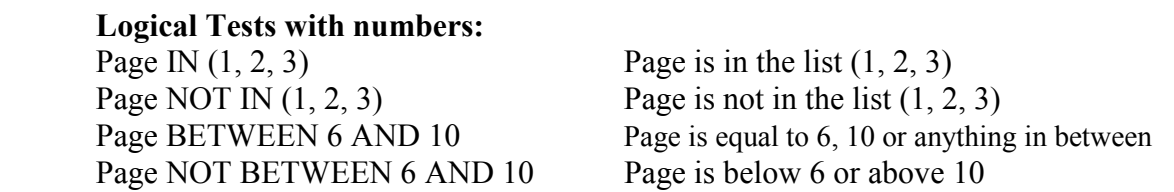

#### Logical Tests with letters (or characters):

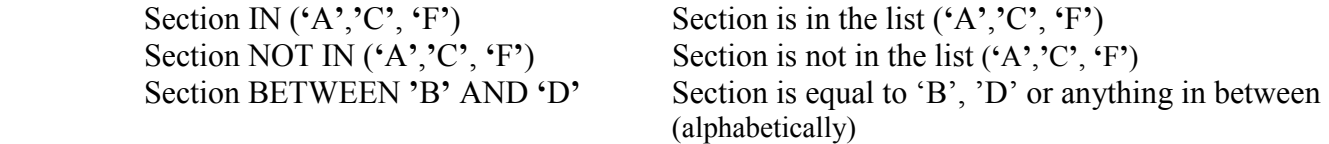

Section NOT BETWEEN 'B' AND 'D' Section is below 'B' or above 'D' (alphabetically) AND-OR Logic:

AND requires true results from the both sides. OR requires one result true.

#### 7. Functions:

A function is a predefined operation. Functions in Oracle work in one or two ways:

(i) Create new object from the old ones. (ii) Just produce results from the existing objects.

#### 8. Managing Strings and String Functions:

A string is a mixture of letters, punctuation marks, numbers and spaces. A string is stored in two datatypes: VARCHAR2, CHAR (pronounced as "care").

CHAR for fixed length string fields and VARCHAR2 for all other character string fields. Some functions have a pair of parenthesis for the value to work on and set of option for it. You can type a column name in them or a string, column name without single quotes '' and string must have quotes. All the string functions as listed below:

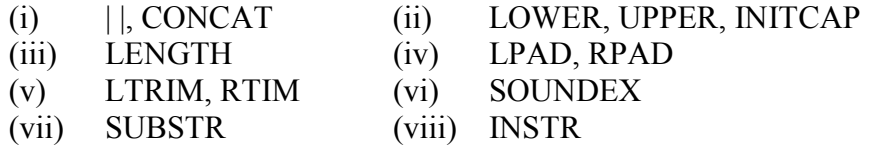

#### $(i)$   $||,$  CONCAT

These are concatenation functions. These glue columns or strings together with no spaces in between.

E.g. Select City | | Country from LOCATION;

Oracle responds: CITY | | COUNTRY **ATHENSGREECE** CHICAGOUNITED STATES

E.g. Select CONCAT (City, Country) from LOCATION;

Oracle responds: CONCAT (CITY, COUNTRY) **ATHENSGREECE** CHICAGOUNITED STATES

If you want to place a space between two words type the below query:

E.g. select City  $|| \cdot ||$ ;  $||$  Country from LOCATION;

Oracle responds: CITY  $|| \cdot, \cdot ||$  COUNTRY ATHENS, GREECE CHICAGO, UNITED STATES

#### (ii) LOWER, UPPER, INITCAP

These functions are used for changing the case of any column or string.

E.g. Select City, UPPER (City), LOWER (City), INITCAP (City), LOWER ('City') from LOCATION;

Oracle responds: City LOWER (City) UPPER (City) INITCAP (City) LOWER ('City') ATHENS athens ATHENS Athens city

CHICAGO chicago CHICAGO Chicago city

#### (iii) LENGTH

This is used for counting the letters in a string or a column.

E.g. Select City, LENGTH (City) from LOCATION;

Oracle responds: CITY LENGTH (City)

ATHENS 6 Chicago 7

#### (iv) LPAD, RPAD

These functions can wide any column as long as you set and align column left or right side filling the rest of width with the one of spaces, commas, periods, numbers, pound sign (#), or exclamation sign (!). Syntax:

 RPAD (string, length [, 'set']) LPAD (string, length [, 'set'])

String is a CHAR or VARCHAR2 column; length is its width and set is the set of characters that do padding. The set must be in single quotes. Default set is space.

E.g. Select RPAD (City, 10, '.'), Country from LOCATION;

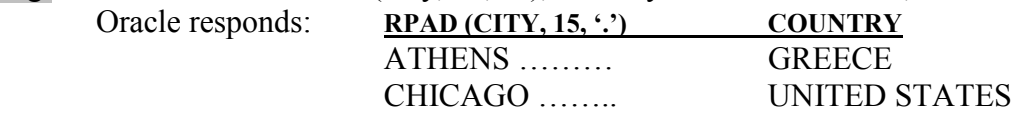

E.g. Select LPAD (City, 10, '.'), Country from LOCATION;

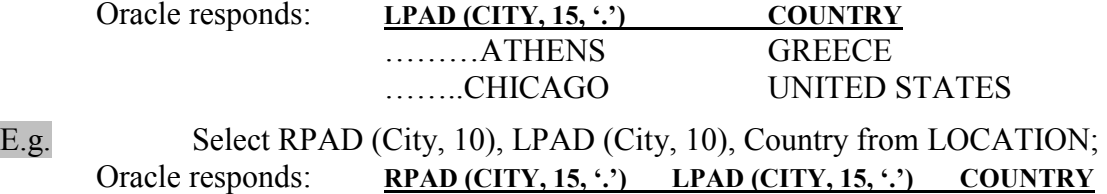

ATHENS ATHENS GREECE CHICAGO CHICAGO UNITED STATES

This example uses the default set for padding, spaces.

#### (v) LTRIM, RTRIM

These functions are for removing (trimming) unwanted characters from the left or right ends of the string or column. Syntax:

 RTRIM (string [, 'set']) LTRIM  $(string$   $[, 'set']$ 

String is a CHAR or VARCHAR2 column and set is the collection of characters you want to trim off. If no set is specified, the functions trim off spaces. More than one character can be entered in set to trim off.

E.g. Select RTRIM (Title, '.") From MAGAZINE;

 This command will remove " and periods (.) from the right end of the given column. E.g. Select LTRIM (Title, "") from MAGAZINE;

This command will remove " from the left of the given column.

Combining Two Functions:

#### E.g. Select LTRIM (RTRIM (Title, '."'),'''') from MAGAZINE;

This command trims first (.) and (") from the right end of the column and then removes (") from the left of the column. Now the column presents the actual Title. The better way for combining functions, without confusing, is to use one line for one function. Trim functions are designed to remove just letters. So, *don't try to trim a complete word*. If it is tried it will match every spelling with all rows and trim the matching letters.

E.g. Select name, RPAD (LTRIM (RTRIM (Title, '."'),''''), 20, '-^') from MAGAZINE;

This command will do also to right pad the Title column.

#### (vi) SOUNDEX:

It finds words that sound like other words but spellings are different. But the both words must begin with the same letter. It is used in a where clause. Syntax:

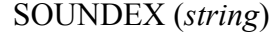

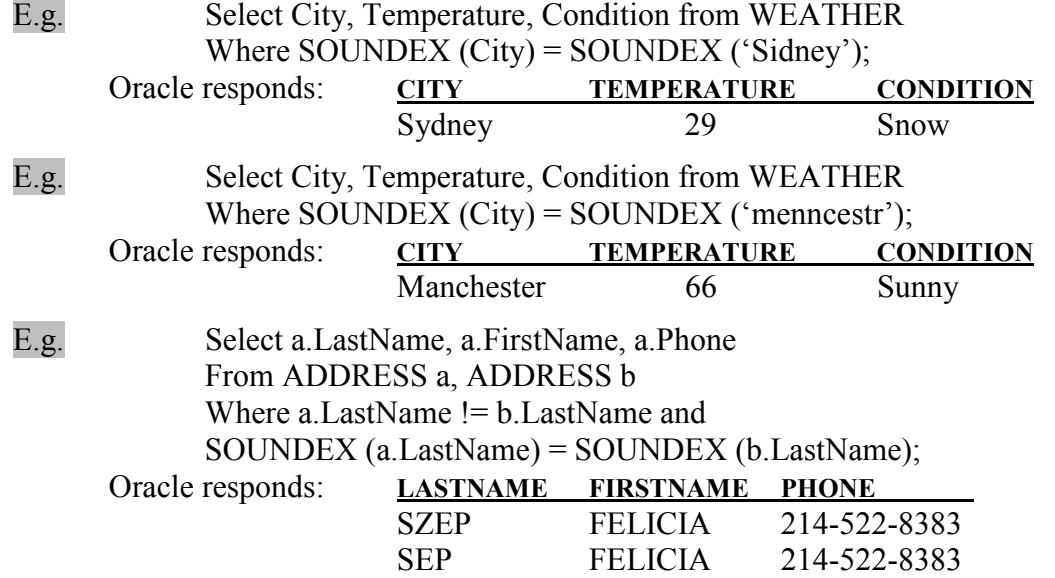

This query selects all duplicate entries from ADDRESS table with slight difference in spellings.

#### (vii) SUBSTR:

This function is used to clip out a piece of a string. Syntax:

SUBSTR (string, start [, count])

This function clips out a subsection from *start* number of character to the *count* number. If count is not mentioned it will go to the end of the string.

E.g. Select SUBSTR (Name, 6, 4) from MAGAZINE;

Oracle responds: SUBS FREE OLOG

E.g. Select LastName, FirstName, SUBSTR (Phone, 5) from ADDRESS Where Phone like '415-%';

Oracle responds: LASTNAME FIRSTNAME SUBSTR (P ADAMS JACK 453-7530

#### ZACK JACK 620-6842

This query clips out Phone no. and area code from International no. It starts clipping from  $5<sup>th</sup>$ point to the end. If *start* value is negative numbers, clipping process starts from last character to the left side and *start* position considers as *count* value. Count value must be positive otherwise it returns NULL result.

E.g. Select SUBSTR (Phone, -4) from ADDRESS Where Phone like '415-%';

> Oracle responds: SUBS 7512 6252

#### (viii) INSTR:

It searches a set of characters from a string, it doesn't clip anything off, and rather it just tells the place where the set is found. It is somewhat similar LIKE function and can be used in anywhere in the query without from clause. Syntax:

INSTR (string, set [, start [, occurrence]])

String is from what to search set of characters. Start is the position of character in the string for starting search. If character occurs more than once in the *string*, tell Oracle to what *occurrence* you want to search.

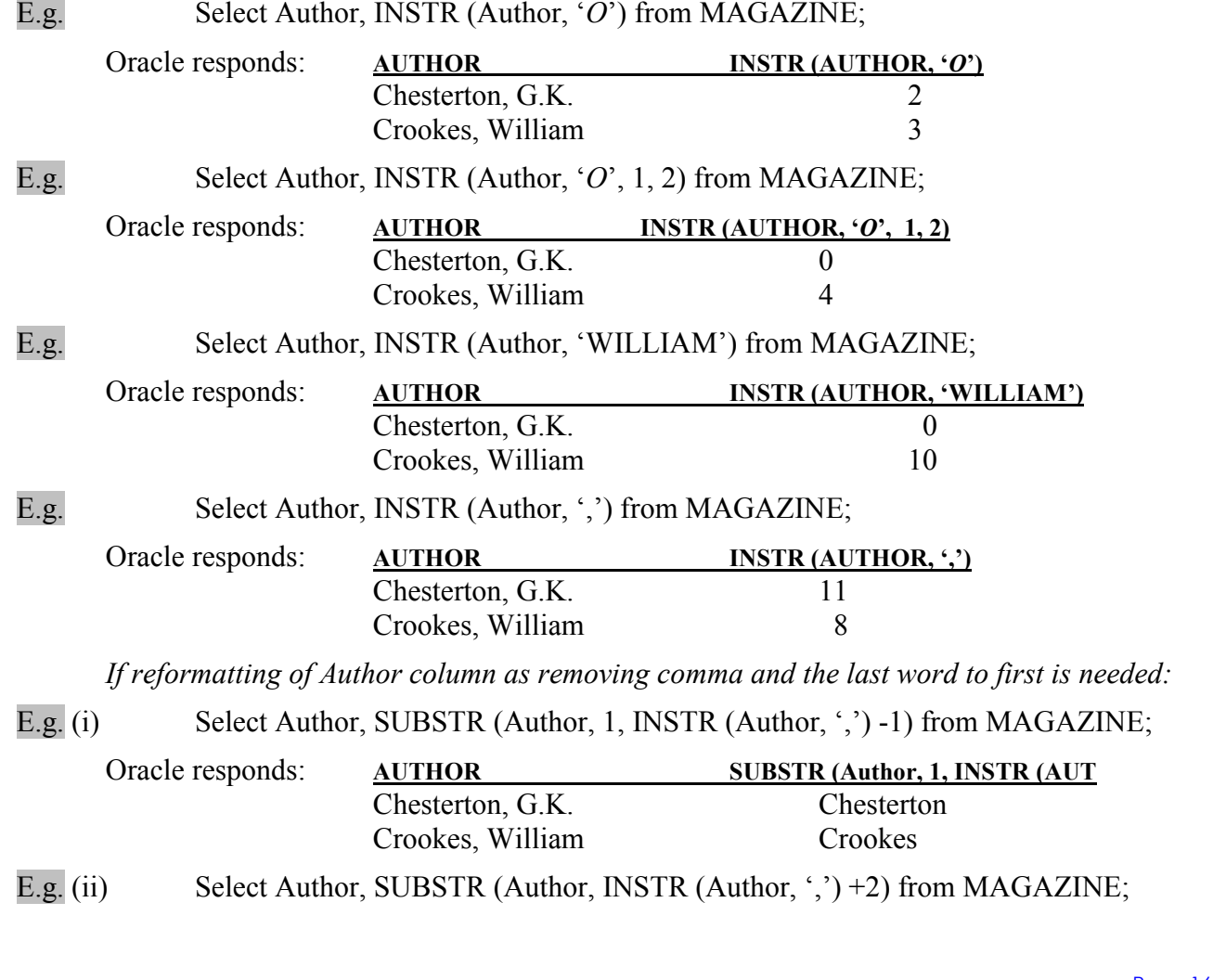

Page 16 of 54

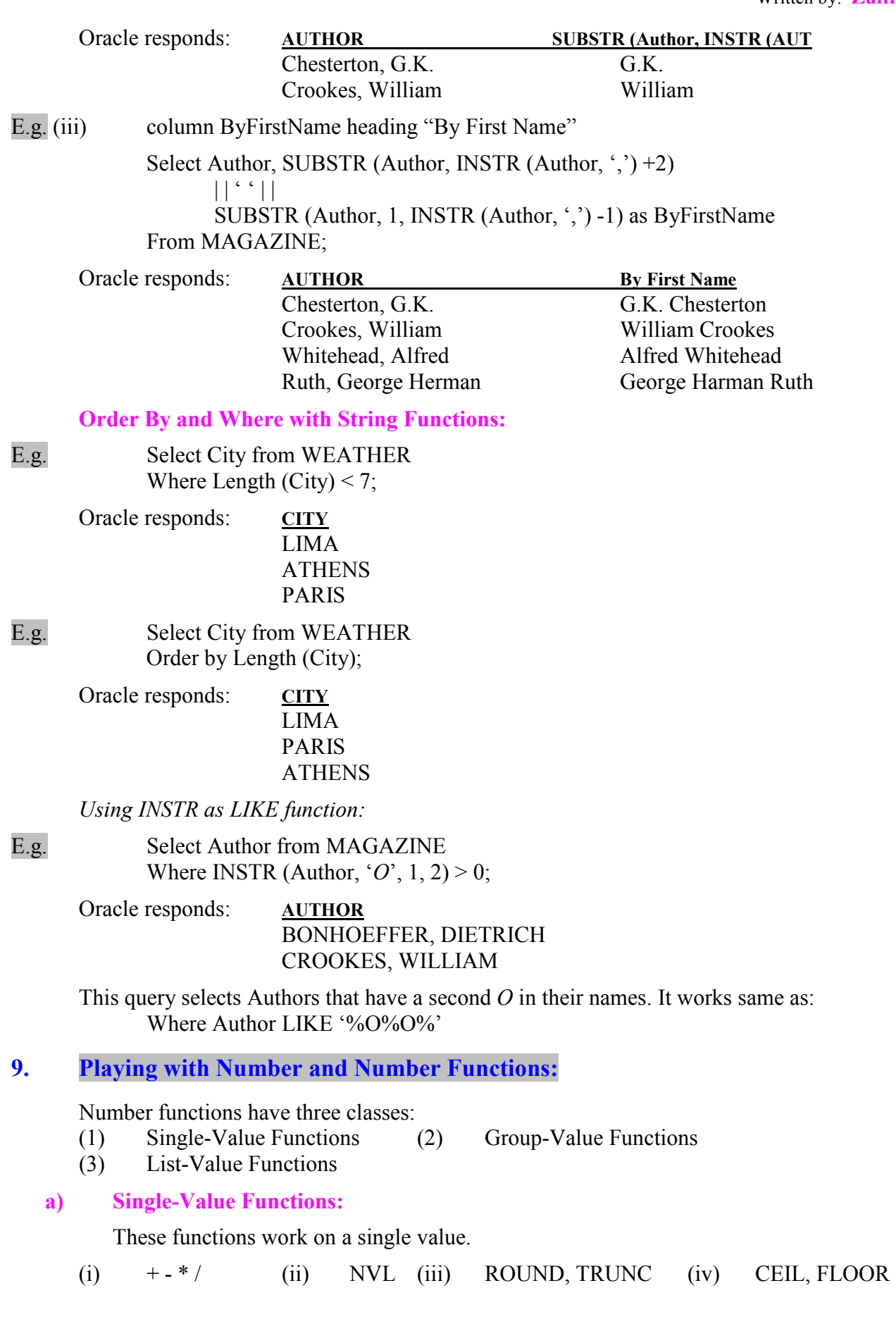

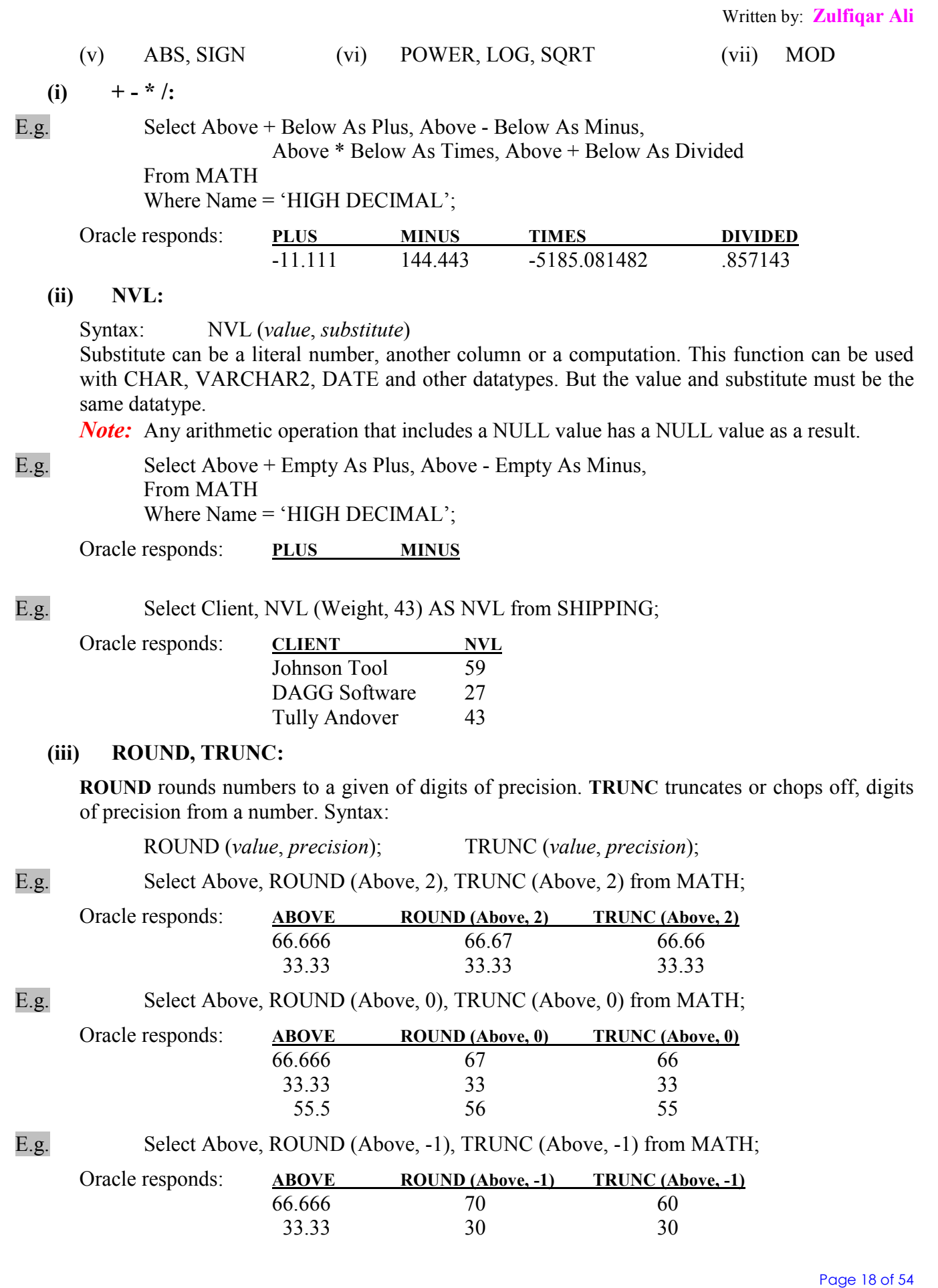

55.5 60 50

#### (iv) CEIL, FLOOR:

CEIL produces the smallest integer (or whole number) that is greater than or equal to a specific value. Pay special attention to its effect on negative numbers. Syntax:

CEIL (value)

$$
\overline{E}.\overline{g}.
$$

CEIL (2) = 2 CEIL (1.3) = 2 CEIL (-2) = -2 CEIL (-2.3) = -2

FLOOR is intuitive opposite of CEIL. Syntax:

FLOOR (value)

```
E.g. FLOOR (2) = 2 FLOOR (1.3) = 1 FLOOR (-2) = -2 FLOOR (-2.3) = -3
```
*Note:* Here is some difference in ROUND, TRUNC, CEIL, FLOOR functions:

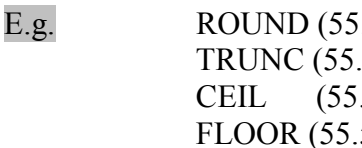

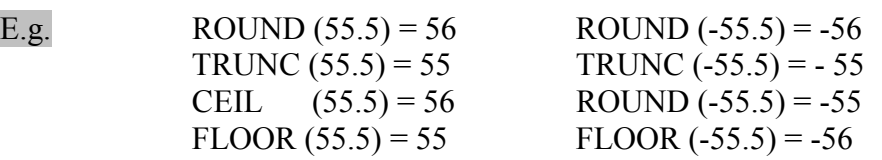

#### (v) ABS, SIGN:

Absolute value is the measure of the magnitude of something. It is always a positive number. For example, the magnitude of change in temperature or stock index. Syntax:

ABS (value)

E.g. ABS (146) = 146 ABS (-30) = 30

SIGN is the flip side of value. Whereas ABS tells the magnitude of a value but not the its sign, SIGN tells you the sign of a value but not the its magnitude. Syntax:

SIGN (value)

E.g. SIGN  $(146) = 1$  Compare to: ABS  $(146) = 146$ SIGN  $(-30) = -1$  Compare to: ABS  $(-30) = 30$  $SIGN(0) = 0$ 

#### (vi) POWER, SQRT, LOG:

Power is ability to raise a value to a given positive exponent. Syntax:

POWER (value, exponent)

E.g. POWER  $(3, 2) = 9$  POWER  $(3, 3) = 27$  POWER  $(64, .5) = .8$ 

**SORT** (Square Root) gives the result equivalent to POWER (64, .5). Oracle gives an error while value is a negative number. Syntax:

SQRT (value)

E.g. SQRT  $(64) = 8$  SQRT  $(9) = 3$  SQRT  $(66.666) = 8.16492$ 

LOG is rarely used in business calculations. It is used in scientific / technical fields. Syntax:

LOG (value)

E.g. LOG (EXP (1), 3) = 1.098612 LOG (10, 100) = 2

(vii) MOD:

Page 19 of 54

MOD divides a value by a divisor and tells you the remainder. Both value and divisor can be any real number. If divisor is zero or a negative the value of MOD is zero. Syntax:

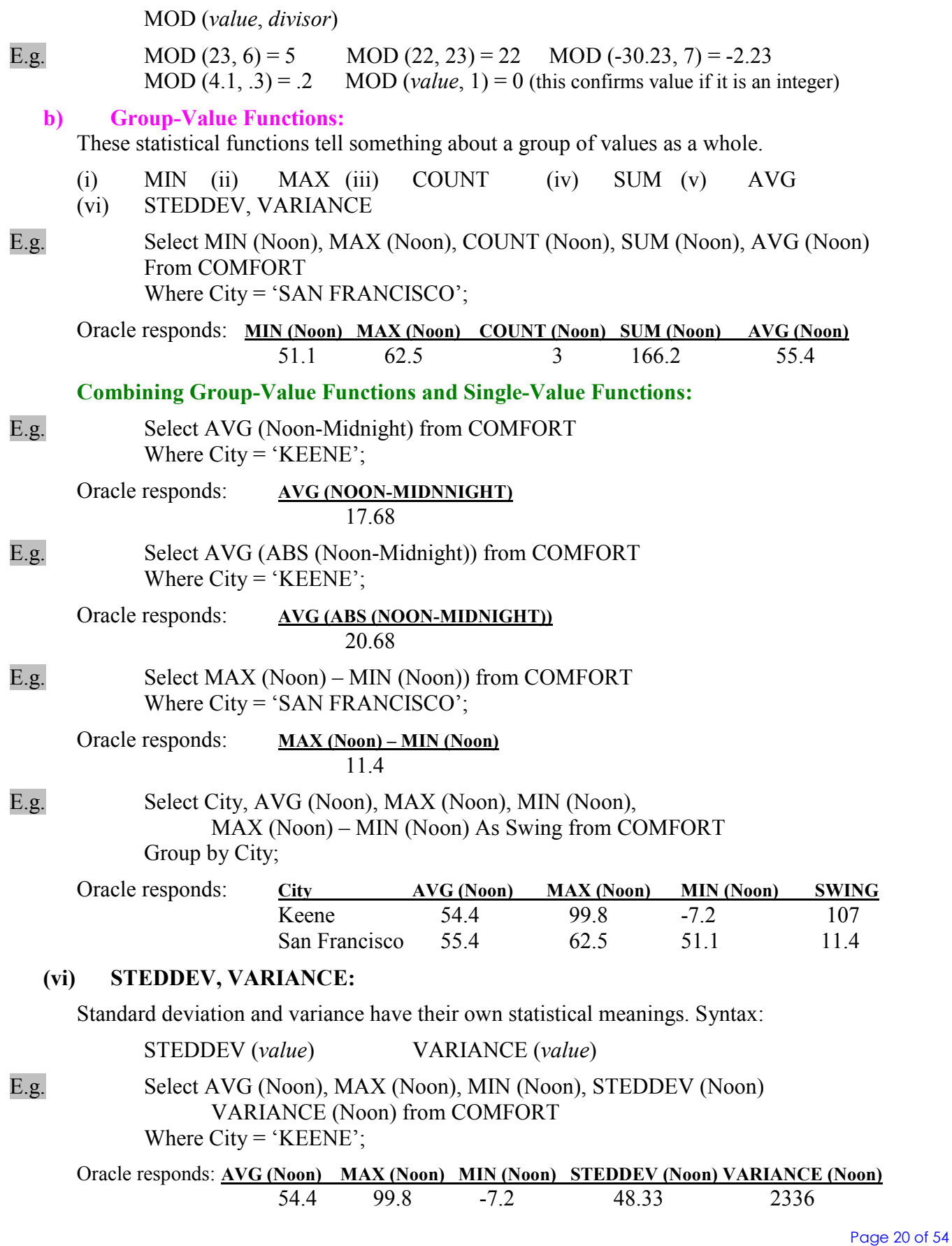

#### DISTINCT in Group-Functions:

All group-functions have a DISTINCT versus ALL option. All is default, and works on all rows in the group. But DISTINCT forces functions to work on just unique rows. Syntax:

FUNCTION ([DISTINCT | ALL] value)

E.g. Select COUNT (DISTINCT City), COUNT (City), COUNT (\*) From COMFORT;

Oracle responds: COUNT (DISTINCT City) COUNT (City) COUNT (\*) 2 8 8

E.g. Select AVG (DISTINCT Age) As Average, SUM (DISTINCT Age) As Total From BIRTHDAY;

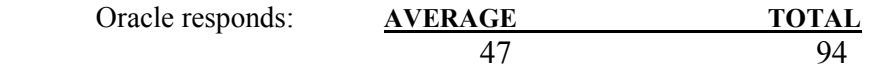

If COUNT has asterisk value, it can COUNT all rows whether they are NULL. Even if all fields are NULL.

c) List Functions:

List functions work on a group of columns, either actual or calculated values, within a single row. These are List Functions and their Syntax:

(i) GREATEST, LEAST

GREATEST (value1, value2, value3..........) LEAST (value1, value2, value3... $\dots$ ...)

E.g. Select City, SampleDate, GREATEST (Midnight, Noon) As High, LEAST (Midnight, Noon) As Low

From COMFORT;

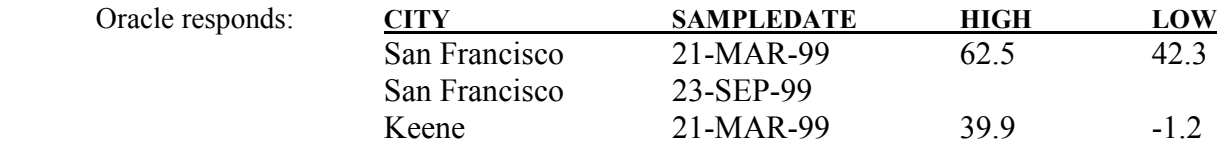

These both functions can be used with many values, and the values can be columns, literal numbers, calculations, character columns or combinations of other columns.

E.g. GREATEST ('Bob', 'George', 'Andrew', 'Isaiah') = Isaiah LEAST ('Bob', 'George', 'Andrew', 'Isaiah') = Andrew

#### Finding Rows with MAX or MIN:

E.g. Select City, SampleDate, MAX (Noon) from COMFORT;

This query generates an error because City and SampleDate columns have more than rows but MAX function will result only once. So, it can't be used here. The correct query is this:

E.g. Select City, SampleDate, Noon from COMFORT Where Noon = (select MAX (Noon) from COMFORT);

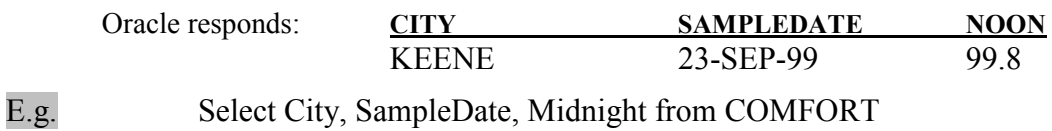

Where Midnight = (select MIN (Midnight) from COMFORT); Oracle responds: CITY SAMPLEDATE MIDNIGHT KEENE 21-MAR-99 -1.2 KEENE 22-DEC-99 -1.2 E.g. Select City, SampleDate, Noon from COMFORT Where Noon = (select MAX (Noon) from COMFORT) or  $Noon = (select MIN (Noon) from COMFORM;$ Oracle responds: CITY SAMPLEDATE NOON KEENE 23-SEP-99 99.8 KEENE 22-DEC-99 -7.2 Precedence and Parentheses: Be careful while using more than one arithmetic and logical operators in a single calculation, because first executing operator can change completely the answer. E.g. Select  $2/2/4$  from DUAL; Oracle responds: 2/2/4 .25 E.g. Select  $2 / (2 / 4)$  from DUAL; Oracle responds: 2/2/4 4 E.g. Select \* from NEWSPAPER Where Section = 'B' AND Page =  $1$  OR Page =  $2$ ; Oracle responds: FEATURE S PAGE Weather C 2 Modern Life B 1 Bridge B 2 E.g. Select \* from NEWSPAPER Where Page = 1 OR Page = 2 AND Section =  $B$ ; Oracle responds: FEATURE S PAGE National News A 1 Sports D 1 Business E 1 Modern Life B 1 Bridge B 2 E.g. Select \* from NEWSPAPER Where Section = 'B' AND (Page = 1 OR Page = 2); Oracle responds: FEATURE S PAGE Modern Life B 1 Bridge B 2 Summary of Number Functions: Single-value functions work on values in a row-by-row fashion. List functions compare columns and choose just one, again in row-by-row fashion. Single-value functions almost always change the value of the column they are applied to. This doesn't mean that they modified the database, from which the value was drawn, but they do make a calculation with that value, and the result is different than the original value. List functions don't change values in this way; rather they simply choose (or report) the GREATEST or LEAST of a series of values in a row. Both single-value and list functions will not produce a result if they encounter a value that is NULL and these can be used anywhere an expression can be used, such as in the select and where clauses. Groupvalue functions tell something about a whole group of numbers, all of the rows in a set. These ignore NULL values, and this fact must be in mind when reporting about groups of values, otherwise there is considerable risk of misunderstanding the data. Finally get the habit of using parentheses instead of simple expressions otherwise you will have unwanted results of your queries.

#### 10. Working with Dates and Date Functions:

Oracle has DATE datatype for storing dates. This can store month, day, year, hour, minutes and second. The followings are date function:

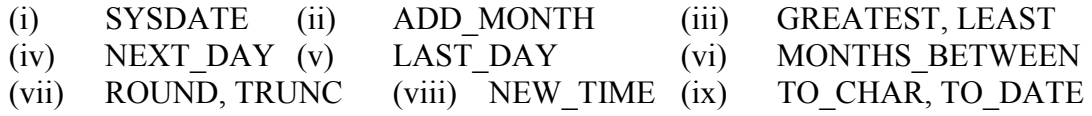

#### (i) SYSDATE:

It is a function that gets the *current* date and time from Operating System.

E.g. Select SysDate from DUAL;

Oracle responds: SYSDATE

13-May-04

#### Using Arithmetic Functions with dates (The Difference between two Dates):

E.g. Select Holiday, ActualDate, CelebratedDate from HOLIDAY Where CelebratedDate – ActualDate !=  $0$ ;

Oracle responds

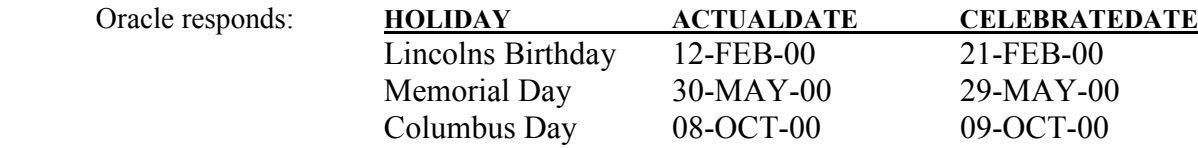

#### (ii) Adding Months, Subtracting Months:

Adds *count* months to *date*. Syntax:

ADD\_MONTHS (date, count)

E.g. Select ADD MONTH (CelebratedDate, 6) As FeastDay from HOLIDAY Where Holiday like 'FAST%'

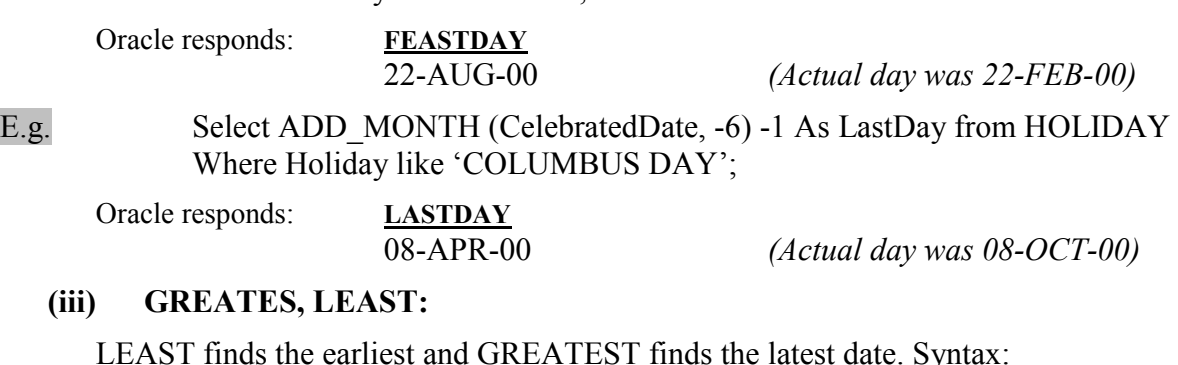

Page 23 of 54

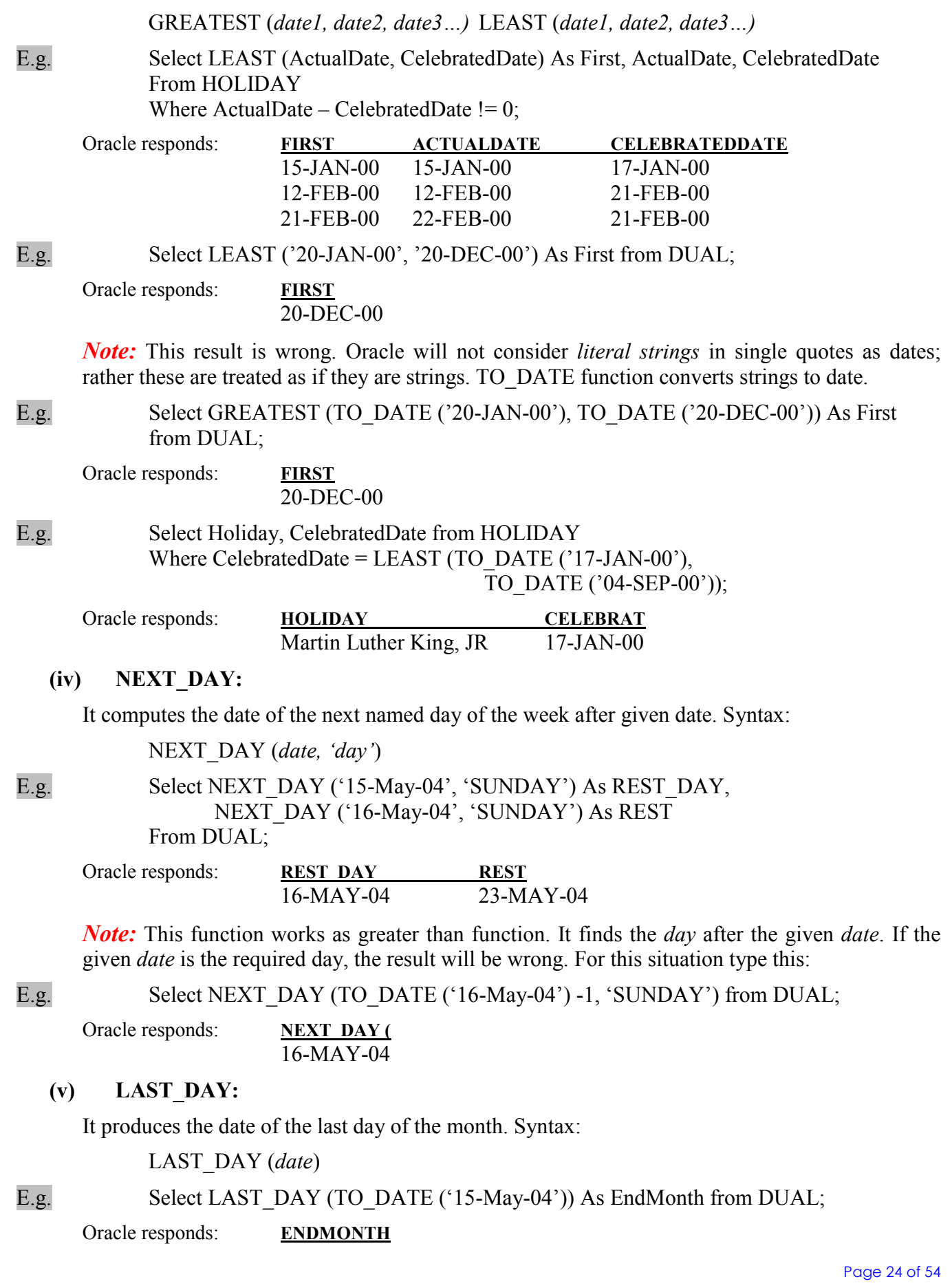

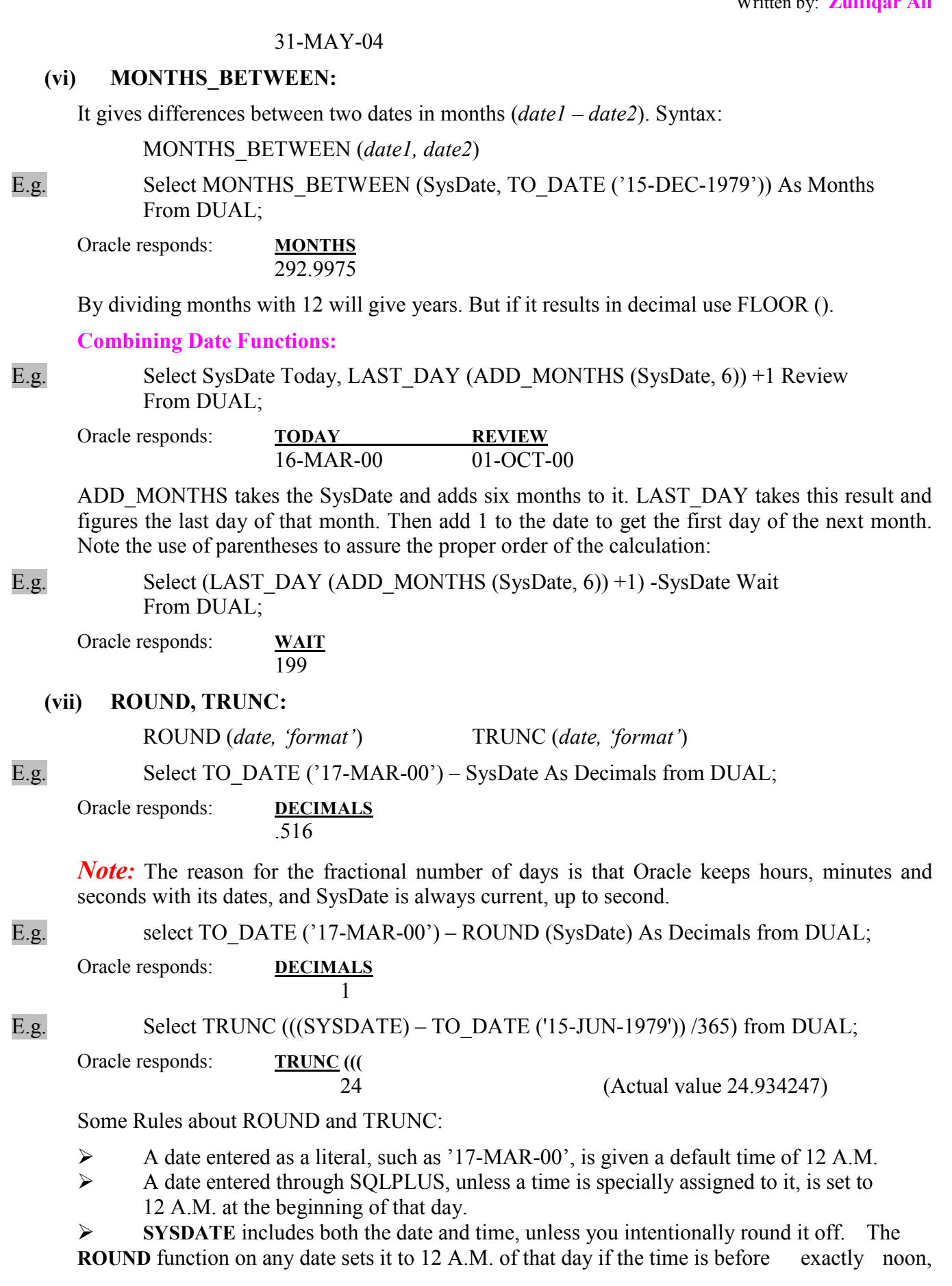

and to 12 A.M. the next day if it is after noon. The **TRUNC** function acts similarly, except that it sets the time to 12 A.M. for any time up to and including one second before midnight.

#### (viii) NEW\_TIME (Switching Time Zones):

This function gives the time and date of other zones. Syntax:

NEW TIME (date, 'this', 'other')

E.g. Select BirthDate, NEW\_TIME (BirthDate, 'EST', 'HST') from BIRTHDAY Where FirstName = 'VICTORIA';

Oracle responds: BIRTHDATE NEW TIME ( 20-MAY-49 19-MAY-49

These both are two different dates. Using TO CHAR can solve the problem:

E.g. Select TO CHAR (BirthDate, ' fmMonth Ddspth, YYYY "at" HH:MI A.M.') As Birth from BIRTHDAY Where FirstName = 'VICTORIA';

Oracle responds: BIRTH NEW TIME (

May  $20^{th}$ , 1949 at 3:27 A.M. May  $19^{th}$ , 1949 at 10:27 P.M.

#### (ix) TO\_CHAR, TO\_DATE:

These both are somewhat similar powerful formatting capabilities. TO\_DATE converts a character string or a number into an Oracle date, whereas TO\_CHAR converts an Oracle date into a character string. Syntax:

TO CHAR (date [, 'format' [, 'NLSparameters']]) TO\_CHAR (string [, 'format' [, 'NLSparameters']])

Common TO\_DATE and TO\_CHAR Formats:

These date formats are used with both TO\_CHAR and TO\_DATE:

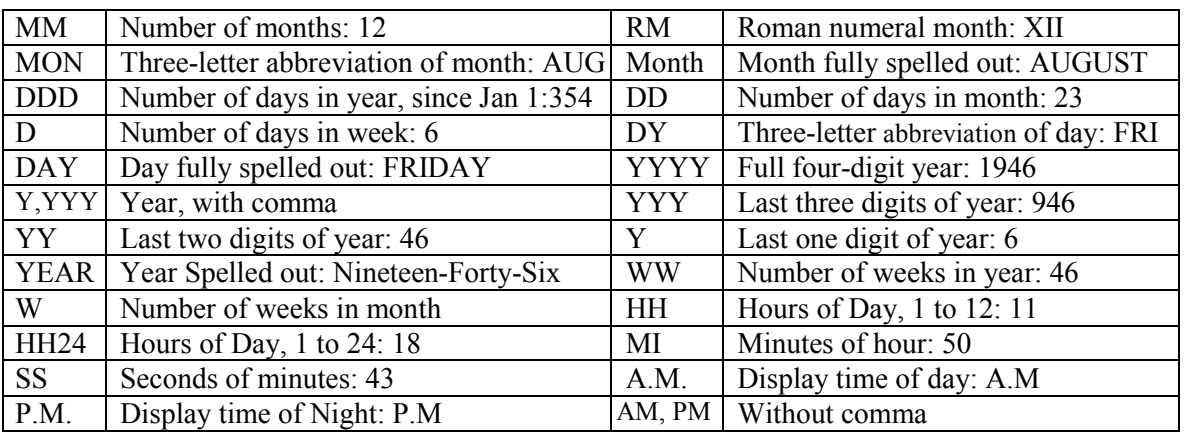

#### TO\_CHAR Special Formats:

Case matter is taken from the original keyword, not from the suffix or prefix function:

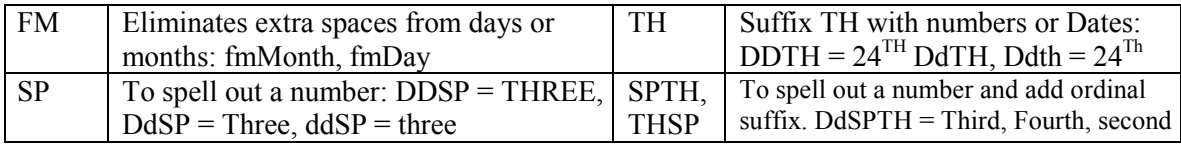

#### TO\_CHAR Function:

It changes a column's formatting. You can change dash (-) with any punctuation or change the format of a column.

E.g. Select SysDate, TO\_CHAR (SysDate, 'MM/DD/YY') As Formatted, TO CHAR (SysDate, 'MON~DD~YY') As Formatting, TO\_CHAR (SysDate, 'MMDDYY') As NOSAPCE

From DUAL;

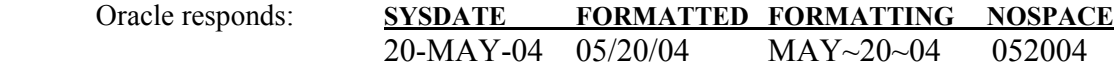

#### Common Month, Day and Year formats:

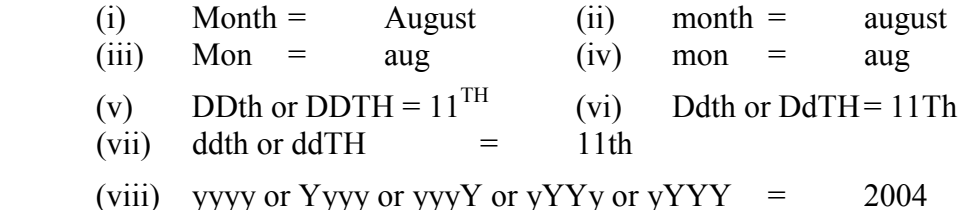

The words between double quotation marks are inserted as it is.

E.g. Select SysDate, TO\_CHAR (SysDate, 'Month, DDth "in," YyyY') As Formatted From DUAL:

Oracle responds: SYSDATE FORMATTED  $20-MAY-04$  May,  $12^{TH}$  in, 2004

#### Eliminating Spaces from Date Formats:

Oracle inserts aligns justifiably month names and dates. Use the following to solve this:

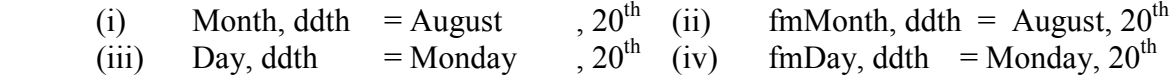

E.g. Select SysDate, TO\_CHAR (SysDate, 'fmMonth, DDth, YyyY') Formatted, TO\_CHAR (SysDate, '"Today, " fmMonth DDth, YYYY, "I met her"') Formats, From DUAL;

Oracle responds: SYSDATE FORMATTED FORMATS 20-MAY-04 May,  $12^{TH}$ , 2004 Today, May 20<sup>th</sup> 2004 I met her

#### Oracle can spell out the date.

E.g. Select SysDate, TO\_CHAR (SysDate, "Today, " Ddspth "of" fmMonth YYYY, "at" HH: MI P.M. "I met her "") Formatted from DUAL;

Oracle responds: SYSDATE FORMATTED 20-MAY-04 Today, Twentieth of May 2004 at 9:55 P.M. I met her

Here sp control is to spell out the date, HH:MI for time and P.M. for day or night.

#### The Most Common TO\_CHAR Error:

Month and minutes can keyword may be misused at each other place.

E.g. Select TO CHAR (SysDate, 'HH:MI:SS') Now, TO\_CHAR (SysDate, 'HH:MM:SS') NOWWRONG from DUAL;

Oracle responds: NOW NOWWRONG

Page 27 of 54

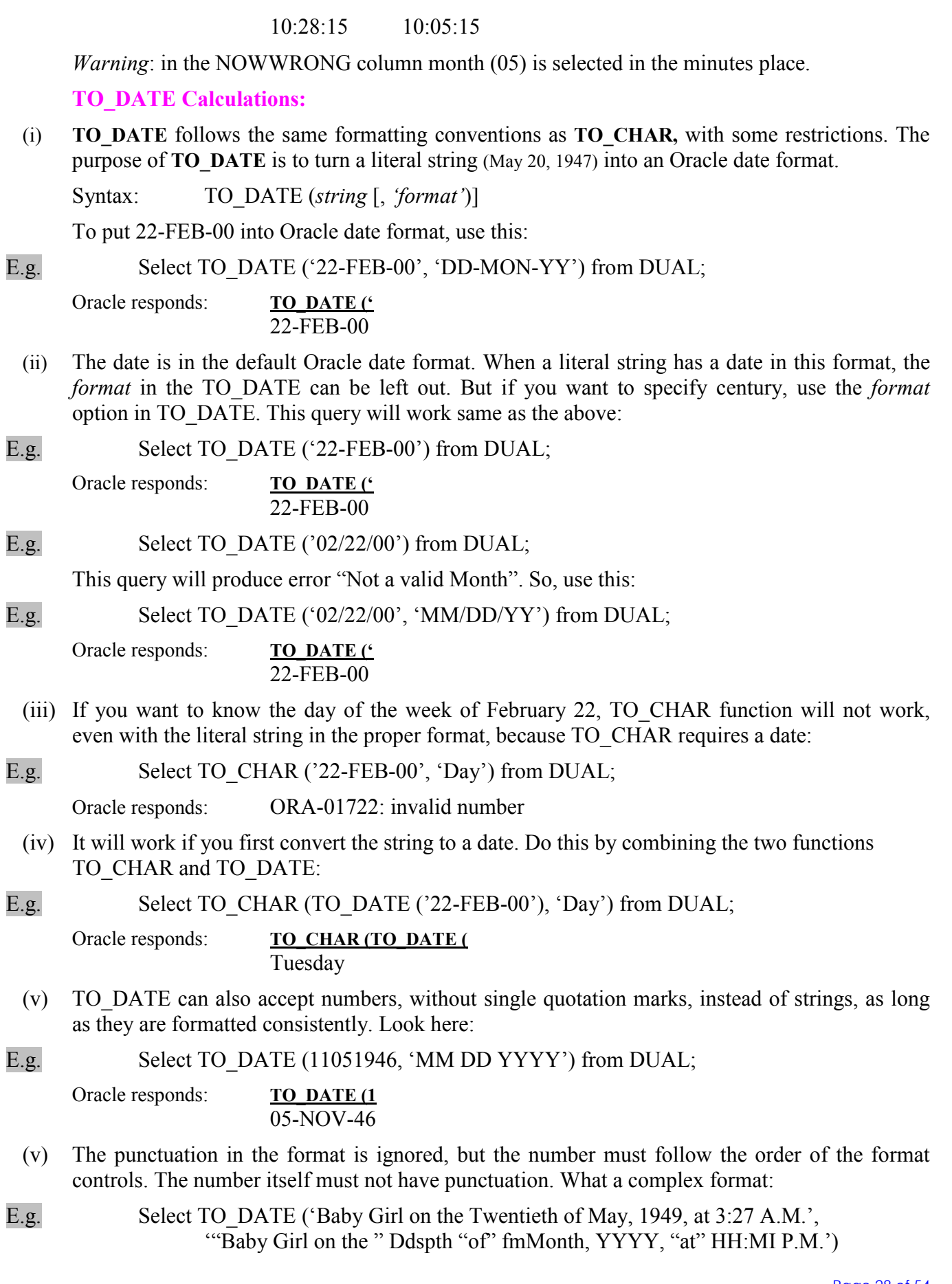

Page 28 of 54

As formatted from BIRTHDAY Where FirstName = 'VICTORIA';

Oracle responds: ERROR: a non-numeric character found where a numeric was expected.

E.g. Select TO DATE ('August 20, 1949, 3:27 A.M>', Month Dm, YYYY, HH:MI P.M.') As Formatted from HOLIDAY Where FirstName = 'VICTORIA';

Oracle responds: FORMATTED

20-AUG-49

(vii) Some restrictions on *format* that govern TO DATE:

- a) No literal strings are allowed, such as "Baby Girl on the"
- b) Days cannot be spelled out. They must be numbers.
- c) Punctuation is permitted.
- d) fm is not necessary. If used, it is good.
- e) If Month is used, the month in the string must be spelled out. If Mon is used, the month must be a three-letter abbreviation. Spelling case is ignored.

#### Where Clauses with Dates and Operators:

Dates can be used in where clauses with arithmetic operators and other logical operators, with some warning and restrictions.

E.g. Select Holiday, CelebratedDate from HOLIDAY Where CelebratedDate BETWEEN TO\_DATE ('01-JAN-2000', 'DD-MON-YYYY') And TO\_DATE ('22-FEB-2000', 'DD-MON-YYYY');

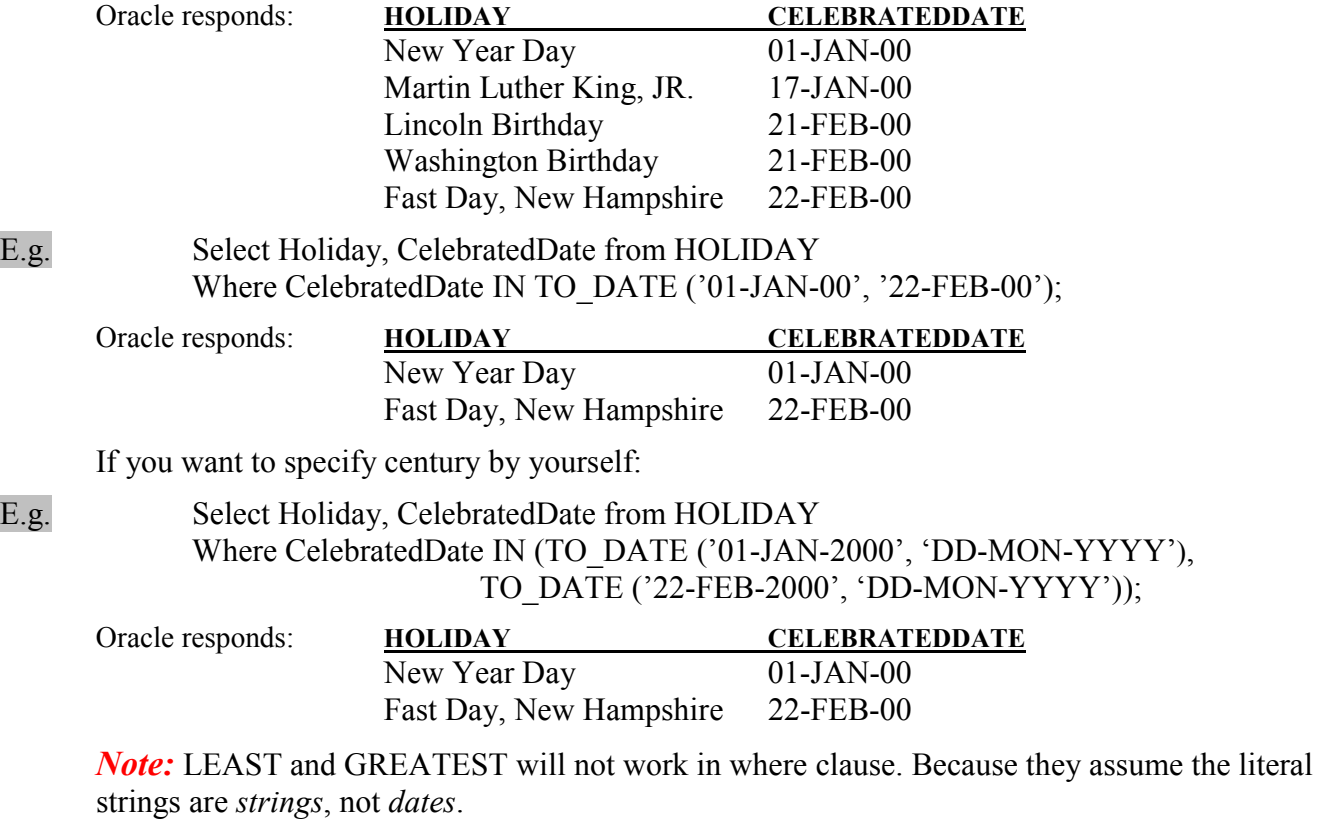

Dealing with Multiple Centuries:

If your applications use only two-digit values for years, you may encounter problems related to the year 2000. If you only specify the last two digits of the year value, then Oracle, by default, use the current century as the century value when it inserts a record.

E.g. Insert into BIRTHDAY (FirstName, LastName, BirthDate) Values ('ALICIA', 'ANN', '21-NOV-39');

E.g. Select TO CHAR (BirthDate, 'DD-MON-YYYY') as Bday From BIRTHDAY Where FirstName = 'ALICIA' and LastName = 'ANN';

Oracle responds: **BDAY** 21-NOV-2039

The date of birth is far even from the current date. So, always write four-digit for year.

#### 11. Conversion and Transformation Functions:

This topic looks at functions that convert or transform, one datatype into another. List of functions:

String Functions for CHAR & VARCHAR2 Datatypes:

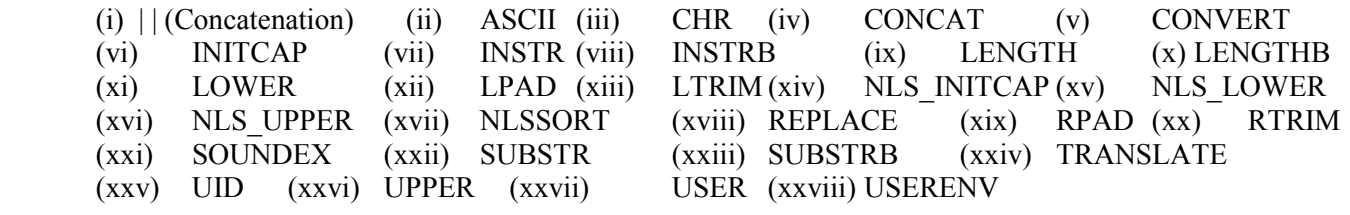

#### Arithmetic Functions for NUMBER datatypes:

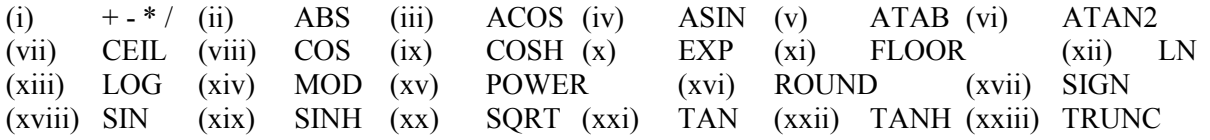

#### Date Functions For DATE Datatype:

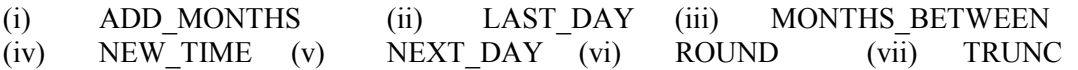

#### Group Functions:

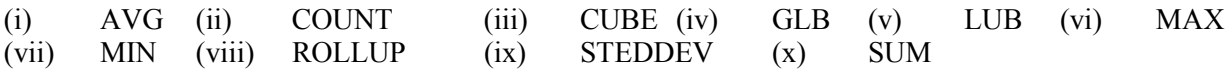

#### Conversion Functions:

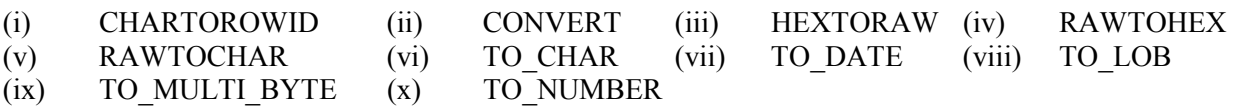

#### Miscellaneous Functions:

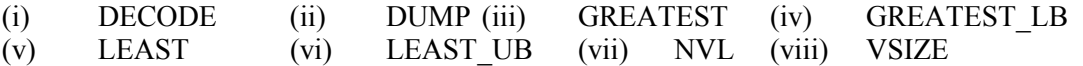

#### Elementary Conversion Functions:

There are three elementary Oracle function whose purpose is to convert one datatype into another.

 $\triangleright$  TO CHAR transforms a DATE or NUMBER into a character string.

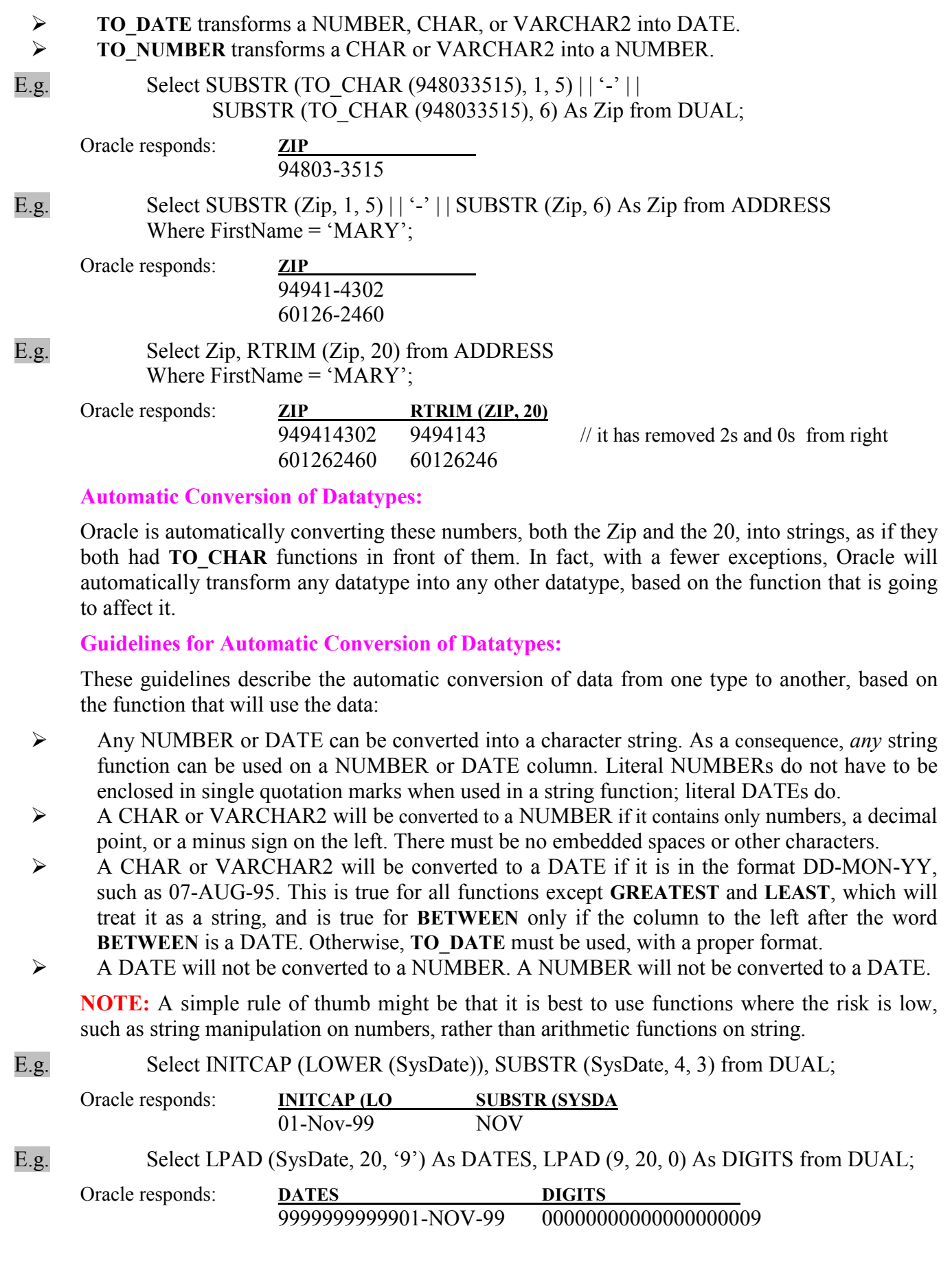

These examples show how string functions treat both NUMBERs and DATEs as if they were character strings. In the next examples, strings are treated as NUMBER and DATE.

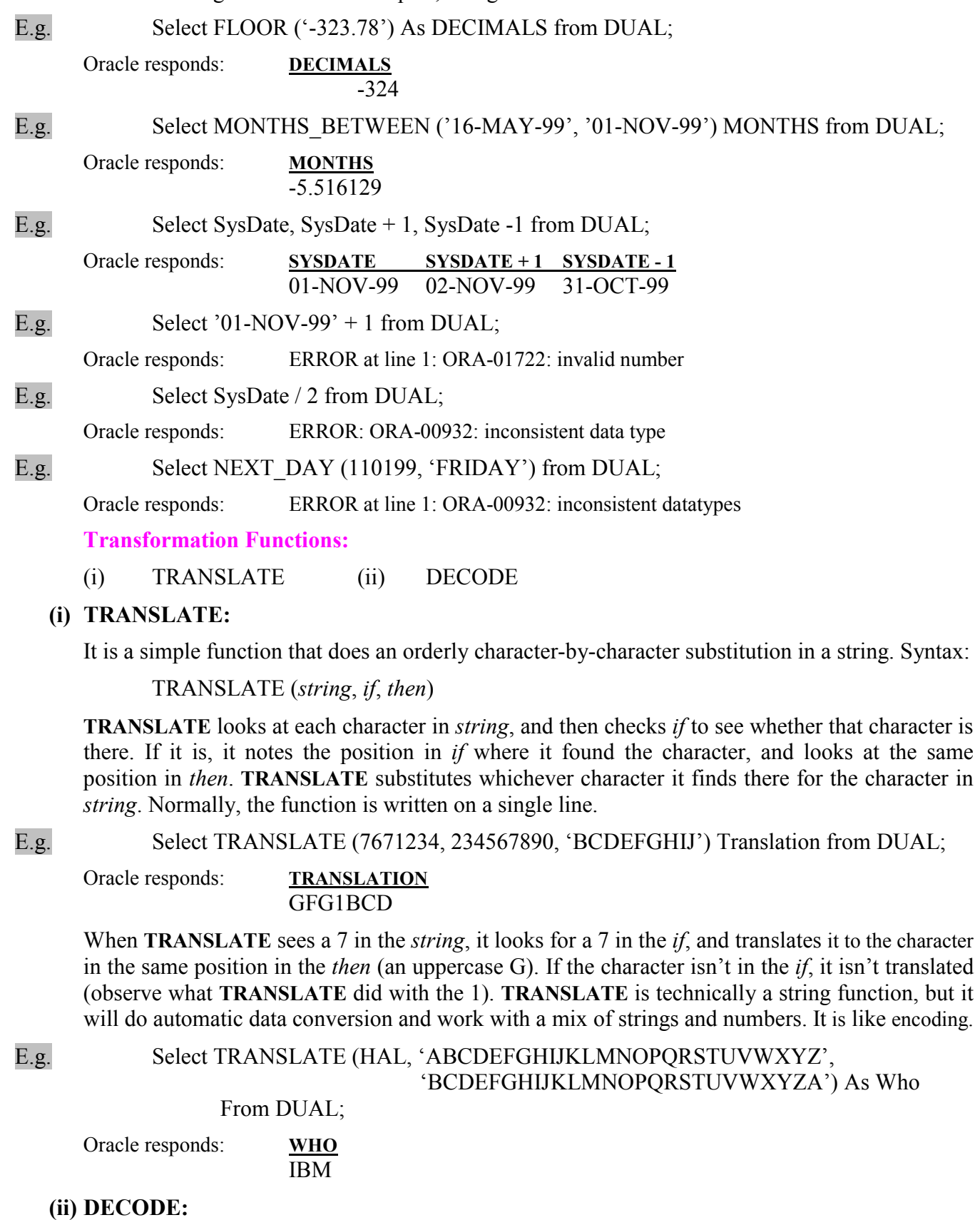

If TRANSLATE is a character-by-character substitution, DECODE cab be considered a value-byvalue substitution. For every value it sees in a field, DECODE checks for a match in a series of if, then tests. A complete chapter is devoted for **DECODE** later. Syntax:

DECODE (value if  $1$ , then $1$ , if $2$ , then $2$ , if $3$ , then $3$ , ...... else)

E.g. Select Feature, Section, DECODE (Page, '1', 'Front Page', 'Turn to' | | page) Decoding From NEWSPAPER;

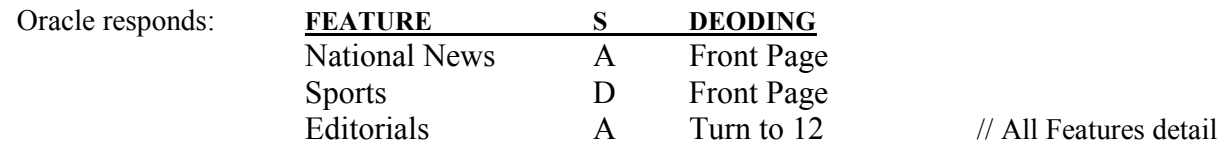

#### 12. Grouping Things Together:

#### The use of group by and having:

Beyond group-functions there are also two group clauses: having, group by. These are same as where and order by clauses, except that they work on groups, not on individual rows.

E.g. Select Item, SUM (Amount) Total, COUNT (Item) from LEDGER Where Action = 'PAID' Group by Item;

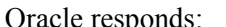

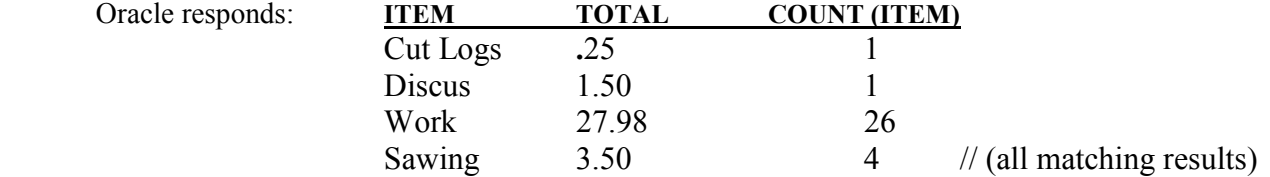

Note: Notice the mix of a column name, Item, and two group functions, SUM, and Count, in the select clause. This mix is possible only because Item is referenced in the group by clause. Otherwise it will be the following and generate the error:

E.g. Select Item, SUM (Amount) Total, COUNT (Item)

Oracle responds: Error at line 1: ORA-00937: not a single-group group function

The having clause works very much like a where clause except that its logic is only related to the results of group functions, as opposed to columns or expressions for individual rows.

E.g. Select Item, SUM (Amount) Total from LEDGER Where Action = 'PAID' Group by Item Having SUM (Amount)  $> 3$ ; Oracle responds: ITEM TOTAL

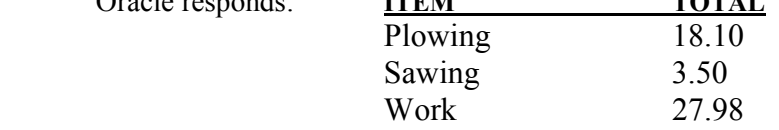

1.29

Where  $Action = 'PAID';$ 

Oracle responds: AVERAGE

 $\frac{1}{2}$  (all matching results)

E.g. Select AVG (Amount) Average from LEDGER

Page 33 of 54

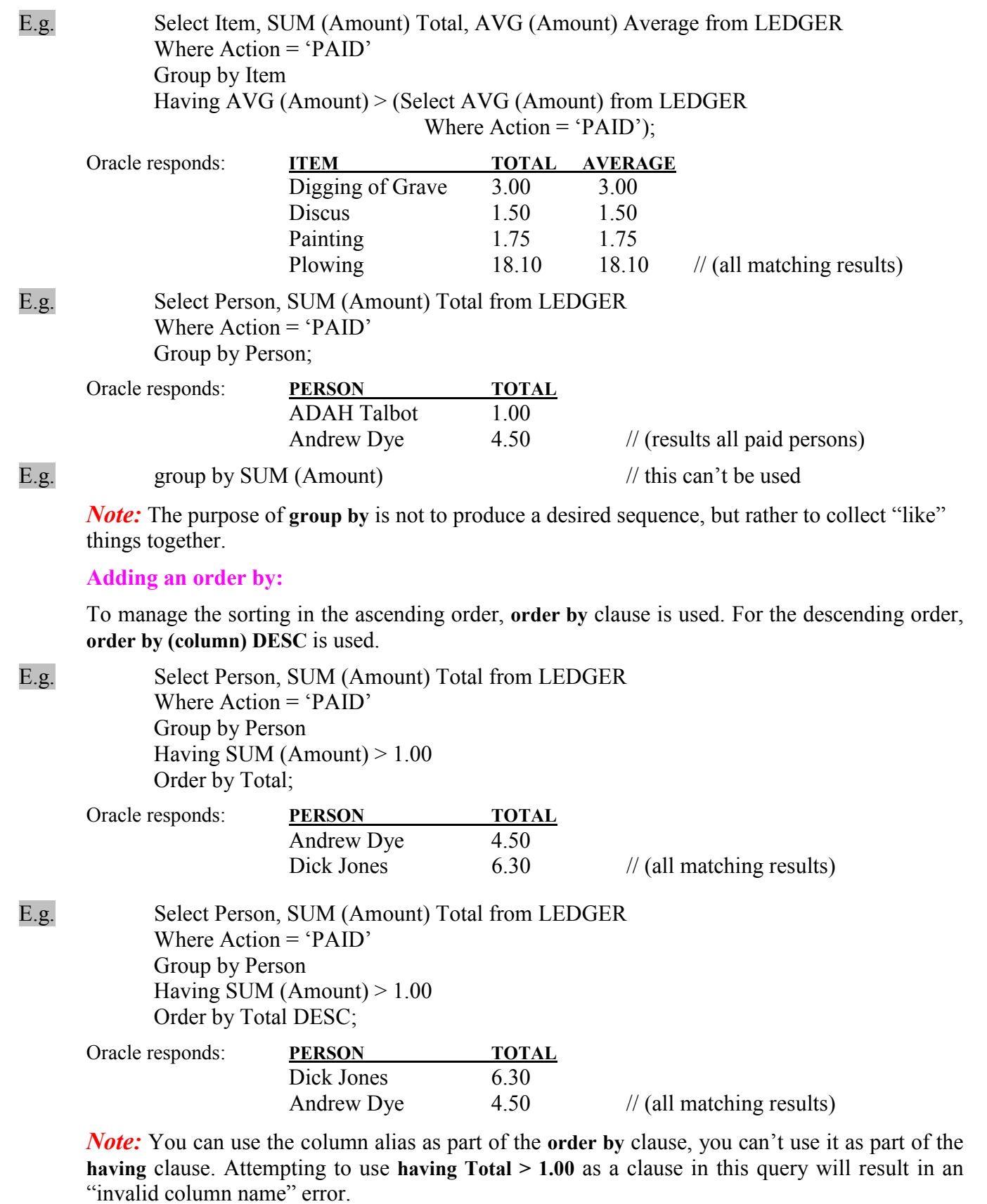

#### Order of Execution for different clauses:

a) Choose rows based on the Where clause.

- b) Group those rows based on the group by clause.
- c) Calculate the results of the group functions for each group.
- d) Choose and eliminate groups based on the having clause.
- e) Order the groups based on the results of the group functions in the order by clause. The order by clause must use either a group function or a column specified in the group by clause.

#### Logic in the having Clause:

In the having clause, the choice of the group function, and the column on which it operates, might bear no relation to the column or group functions in the select clause:

E.g. Select Person, SUM (Amount) Total from LEDGER Where Action = 'PAID' Group by Person Having COUNT (Item)  $> 1$ Order by Total DESC;

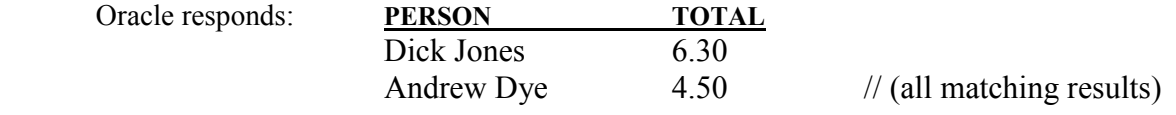

The having clause selected only those persons (the group by collected all the rows into groups by Person) who had more than one Item. The order by helps in finding duplicates. First, select columns that you want to be unique, followed by a COUNT (\*) column. Group by the columns you want to be unique, and use the **having** clause to return only those groups having COUNT (\*)  $>1$ . The only records returned will be duplicates. T

E.g. Select Person, COUNT (\*) from LEDGER Group by Person Having COUNT  $(*) > 1$ Order by Person;

#### Join Columns:

Joining two tables, views or view and table together requires that they have a relationship defined by a common column. If one of the tables or views has just a single row, SQL joins the single row to every row in the other table or view, and no reference to the joining tables needs to be made in the where clause of the query. Any attempt to join two tables that has more than one row without specifying the joined columns in the where clause will produce what's known as Cartesian product, usually a giant result where every row in one table is joined every row in other table. A small 80-row table joined to a small 100-row table in this way would produce 8,000 rows in your display, and few of them would be at all meaningful.

#### 13. Changing Data: Insert, Update and Delete:

This chapter shows how to change the data in a table, for example, how to insert new rows, update the values of columns in rows and delete rows entirely.

#### a) Insert:

The SQL command insert lets you place a row of information directly into a table (or indirectly, through a view).

E.g. Insert into COMFORT Values ('Walpole', TO\_DATE ('21-MAR-1999', 'DD-MON-YYYY'), 56.7, 43.8, 0);

Oracle responds: 1 row created

**Note:** Values must precede the list of data to be inserted, as string and date in single quotation marks, numbers didn't, commas to separate columns and in order of table columns. To insert a date not in default format, use TO\_DATE function, with that format.

E.g. Insert into COMFORT

 Values ('Walpole', TO\_DATE ('06/22/1999', 'MM/DD/YYYY'), 56.7, 43.8, 0);

Oracle responds: 1 row created

#### Inserting a Time:

Inserting dates without time values will produce a default time of midnight. So, if you wish to insert a date with a time use TO\_DATE function.

E.g. Insert into COMFORT Values ('Walpole', TO\_DATE ('06/22/1999 1:35', 'MM/DD/YYYY HH24:MI'), 56.7, 43.8, 0);

Oracle responds: 1 row created

Inserting columns out of the order and NULL values:

While inserting columns out of the order of table, list the order of data before values keyword. It doesn't affect the actual order of the data. You can also insert NULL values.

E.g. Insert into COMFORT (SampleDate, Precipitation, City, Noon, Midnight) Values (TO\_DATE ('23-SEP-1999', 'DD-MON-YYYY'), NULL, 'Walpole', 86.3, 72.1);

Oracle responds: 1 row created

#### Insert with Select:

You can also insert information that has been selected from other table. Where clause sets the criteria for select rows, and insert command inserts all retrieved rows, one or more. You can use number; string or date function in the select command; and the resulting values would be inserted into table.

E.g. Insert into COMFORT (SampleDate, Precipitation, City, Noon, Midnight) Select TO\_DATE ('22-DEC-1999', 'DD-MON-YYYY'), Precipitation, 'Walpole', Noon, Midnight from COMFORT Where City = 'KEENE' And SampleDate = TO\_DATE ('22-DEC-1999', 'DD-MON-YYYY');

Oracle responds: 1 row created

#### Append in Insert:

Append command inserts information by selecting from other table, after the last row of table. It works speedier than sole insert command with select option.

E.g. Insert /\*+ Append\*/ into Worker (Name) Select Name from PROSPECT;

b) Delete:

Removing a row or rows from a table requires delete command. The where clause is essential to removing only the rows you intend. A where clause in a delete, just as in as update or a select that is part of an insert, may include SubQueries, union, intersects etc. Delete without a where clause will empty the table completely.

E.g. Delete from COMFORT where City = 'Walpole';

Oracle responds: 1 row deleted

#### c) Update:

Update requires setting specific values for each column you wish to change, and specifying which row or rows you wish to affect by using a carefully constructed where clause. Where clause works same here as in select, insert, and delete.

E.g. Update COMFORT set Precipitation = .5, Midnight =  $73.1$ Where  $City = 'Walpole'$  and SampleDate = TO\_DATE ('22-DEC-1999', 'DD-MON-YYYY');

Oracle responds: 1 row updated

E.g. Update COMFORT set Midnight = Midnight + 1, Noon = Noon + 1 Where  $City = 'Walpole';$ 

Oracle responds: 1 row updated

#### Update with Embedded select:

It is possible to set values in an update by embedding a select statement right in the middle of it. This select has its own where clause, and the update has its own where clause.

E.g. Update COMFORT set Midnight = (Select Temperature from WEATHER Where  $City = 'Manchester')$ Where  $City = 'Walpole'$  and SampleDate = TO\_DATE ('22-DEC-19999', 'DD-MON-YYYY');

Oracle responds: 1 row updated

Note: When using SubQueries with updates, you must be certain that the SubQuery will return no more than one record for each of the records to be updated: otherwise the update will fail. You also can use an embedded select to update multiple columns at once the columns must be in parentheses and separated by a comma.

E.g. Update COMFORT set (Noon, Midnight) = (Select Humidity, Temperature from WEATHER Where  $City = 'Manchester')$ Where  $City = 'Walpole'$  and SampleDate = TO\_DATE ('22-DEC-19999', 'DD-MON-YYYY');

Oracle responds: 1 row updated

#### Update with NULL:

You also can update a table and set a column equal to NULL. This is the sole instance of using the sign with NULL, instead of the word "is".

E.g. Update COMFORT set Noon = NULL Where  $City = 'Walpole'$  and

SampleDate = TO\_DATE ('22-DEC-19999', 'DD-MON-YYYY');

Oracle responds: 1 row updated

#### d) Rollback and Commit:

Rollback will reverse all work that is not yet committed. Use commit command to save the work. Set autocommit on to save work automatically. Show autocommit displays its current setting (on / off). You can specify a number after that value autocommit will run. With the shared databases, if changes are not commit just you can view your changes, others can't.

E.g. Commit;

Oracle responds: commit complete

E.g. Rollback;

Oracle responds: rollback complete

#### Implicit commit:

Quit, exit or any DDL commands run commit implicitly.

#### Auto Rollback:

If computer shut down due to power failure (or other problems) all the work that is not commit automatically rollback.

Note: The primary issues with insert, update and delete are careful construction of where clause to affect (or insert) only the rows you really wish, and the normal use of SQL functions within these inserts, updates and deletes. It is extremely important that you exercise caution about committing work before you are certain it is correct. These three commands extend the power of Oracle well beyond simple query, and allow direct manipulation of data.

#### 14. Advanced Use of Functions and Variables:

#### Functions in Order By:

Functions can be used in an order by to change the sorting sequence.

E.g. select Author from MAGAZINE Order by SUBSTR (Author, INSTR (Author,  $\cdot$ , $\cdot$ ) + 2);

Oracle responds: AUTHOR

 WHITEHEAD, ALFRED BONHOEFFER, DIETRICH CHESTERTON, G. K. RUTH, GEORGE HERMAN CROOKES, WILLIAM

These Author names are ordered by first name, after the comma.

#### Bar Charts and graphs:

You also can produce simple bar charts and graphs in SQLPLUS, using a mix of LPAD and a numeric calculation. First look at the column formatting commands that will be used:

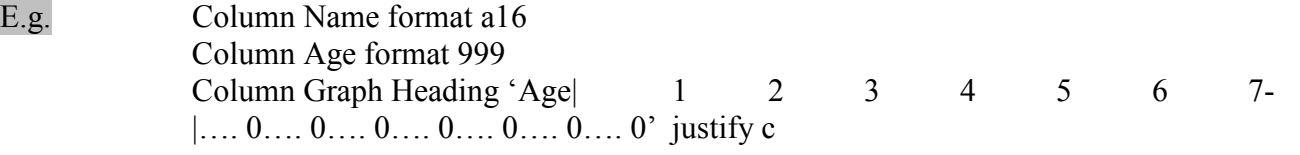

Column Graph format a35

The dash at the end of the third line tells the column command is wrapped onto the next line.

E.g. Select Name, Age, LPAD ('o', ROUND (Age / 2, 0), 'o') As Graph from WORKER Where Age is NOT NULL Order by Age;

This query creates a horizontal bar chart (with lower  $o$ ) of age by person. Padding also with it. The following query creates a graph (with lower x) of age by person. Padding with a space.

E.g. Select Name, Age, LPAD ('x', ROUND (Age / 2, 0), '') As Graph from WORKER Where Age is NOT NULL Order by Age;

Another way to Graph age is by its distribution rather than by person. First, a view is created that puts each age into its decade. So, 15, 16 and 18 become 10; 20 through 29 become 20; 30 through 39 become 30; and so on. The following is the process:

E.g. Create view AGERANGE as Select TRUNC (Age, -1) As Decade from WORKER;

- E.g. Column Graph Heading 'Count  $| 1 \t 1 | ... 5 ... 0 ... 5'$  justify c Column Graph a15 Column People Heading 'Head | Count' format 9999
- E.g. Select Decade, Count (Decade) As People, LPAD ('o', COUNT (Decade), 'o') As Graph From AGERANGE Order by Decade;

Because COUNT ignores NULLs, it couldn't include the number of workers for whom the age is unknown. Use **COUNT** (\*) if you want to make a graph for each row in the Decade column.

E.g. Select Decade, Count (\*) As People, LPAD ('o', COUNT (\*), 'o') As Graph From AGERANGE Order by Decade;

#### Using TRANSLATE:

TRANSLATE converts characters in a string into different characters, based on a substitution plan you give it, from *if* to *then*. Syntax:

TRANSLATE (string, if, then)

E.g. Select TRANSLATE ('NOW VOWELS ARE UNDER ATTACK', 'TAEIOU', 'Taeiou') from DUAL;

Oracle responds: TRANSLATE (NOW VOWELS ARE NoW VoWeLS aRe uNDeR aTTaCK

#### Eliminating Characters:

Extending this logic, what happens if the *if* string is TEIOU and the *then* string is only  $T$ ? Checking for the letter  $E$  (as in the word VOWELS) finds it in position 3 of 'TAEIOU'. There is no position 3 in the *then* string (which is just the letter T), so the value in position 3 is nothing. So, E is replaced by nothing.

E.g. Select TRANSLATE ('NOW VOWELS ARE UNDER ATTACK', 'TAEIOU', 'T') from DUAL;

#### Oracle responds: TRANSLATE (NOW VOW NW VWLS R NDR TTCK

This feature of TRANSLATE, the ability to eliminate characters from a string, can be very useful in cleaning data. Recall the MAGAZINE titles in the string function section:

E.g. Select LTRIM (RTRIM (Titles, '."'), '"') from MAGAZINE;

E.g. Select TRANSLATE (Titles, 'T."', 'T') As Titles from MAGAZINE;

The both queries produce the same results, Titles column without any full stop (.) and comma (,).

#### Cleaning Up Dollar Sings and Commas:

When cleaning up numeric values from commas, decimal points and dollar signs, you can use TO CHAR or TRANSLATE functions.

E.g. Select AmountChar, TRANSLATE (AmountChar, '1, \$', '1') Numeric from COMMA;

Oracle responds

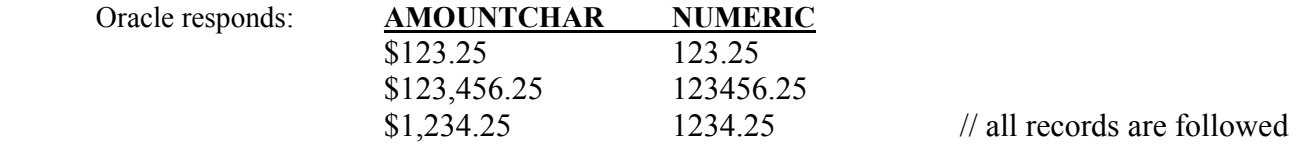

Why are there always at least one letter or number translated, a 1 here and a  $T$  in the previous example? Because without at least one real character in the *then* string, **TRANSLATE** produces nothing. Al least one character must be in both the *if* and *then* strings.

E.g. Select AmountChar, TRANSLATE (AmountChar, ', \$', '') Numeric from COMMA;

Oracle responds: **AMOUNTCHAR** NUMERIC \$123.25 \$123,456.25  $$1,234.25$  // all records are followed

#### Put Commas into a Number:

The way to put commas into a number is to use the **TO\_CHAR** function.

E.g. Select TO\_CHAR (123456789, '999,999,999') CommaTest from DUAL;

Oracle responds: COMMATEST

## 123,456,789

#### Complex Cut And Paste:

Suppose that you have a Name column that includes both First and Last Names. If you want to separate this these names to save in two columns FirstName and LastName. You would do:

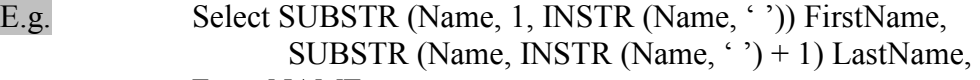

From NAME;

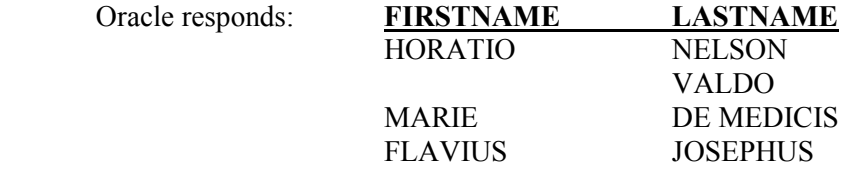

#### EDYTHE P. M. GAMMIERE

If only one value is found for both FirstName and LastName this function doesn't work properly. Look one empty row in FirstName and a mixed name, P.M. GAMMIERE, in LastName.

E.g. Select SUBSTR (Name, 1,

DECODE (INSTR (Name, '), 0, 99, INSTR (Name, '))) FirstName from NAME; Oracle responds: FIRSTNAME HORATIO

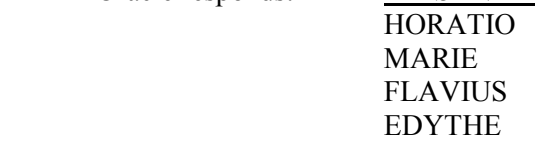

E.g. Select SUBSTR (Name, GREATEST (INSTR (Name, ''), INSTR (Name, '', 1, 2), INSTR (Name,  $\cdot$ , 1, 3)) + 1) LastName from NAME;

Oracle responds: LASTNAME

**NELSON**  VALDO MEDICIS GAMMIERE

GREATEST could also have been used similarly in place of DECODE in the previous example.

E.g. Select SUBSTR (Name, INSTR (Name, ', -1) + 1) LastName from NAME;

Oracle responds: LASTNAME **NELSON**  VALDO MEDICIS GAMMIERE

Explanation: The  $-1$  in the INSTR tells it to start its search in the final position and go backward, or right to left, in the Name column. When it finds the space, **INSTR** returns its position, counting from the left as usual. The –1 simply makes INSTR start searching from the end rather from the beginning. A –2 would make it start searching from the second position from the end, and so on. The +1 in the SUBSTR command has same purpose as in the previous example: once the space is found, SUBSTR has to move one position to the right to begin clipping out the Name. If no space is found, the **INSTR** return 0, and **SUBSTR** therefore starts with position 1. That's why VALDO made the list. How do you get rid of VOLDO? Add an ending position to the SUBSTR instead of its default (which goes automatically all the way to the end). The ending position is found by using this:

E.g. DECODE (INSTR (Name, ', 0), LENGTH (Name))

#### Counting String Occurrences Within Lager Strings:

The combination of the LENGTH and REPLACE functions determines how many times a string (such as ABC) occurs within a lager string (such as ABCDEFABC). The REPLACE function replaces a character or characters a string zero or more characters.

E.g. Select REPLACE ('ADAH', 'A', 'BLAH') Replacing from DUAL;

Oracle responds: REPLACING

BLAHDBLAHH // replacing characters with REPLACE

E.g. Select REPLACE ('GEORGE', 'GE', NULL) Replacing from DUAL;

Oracle responds: REPLACING

Page 41 of 54

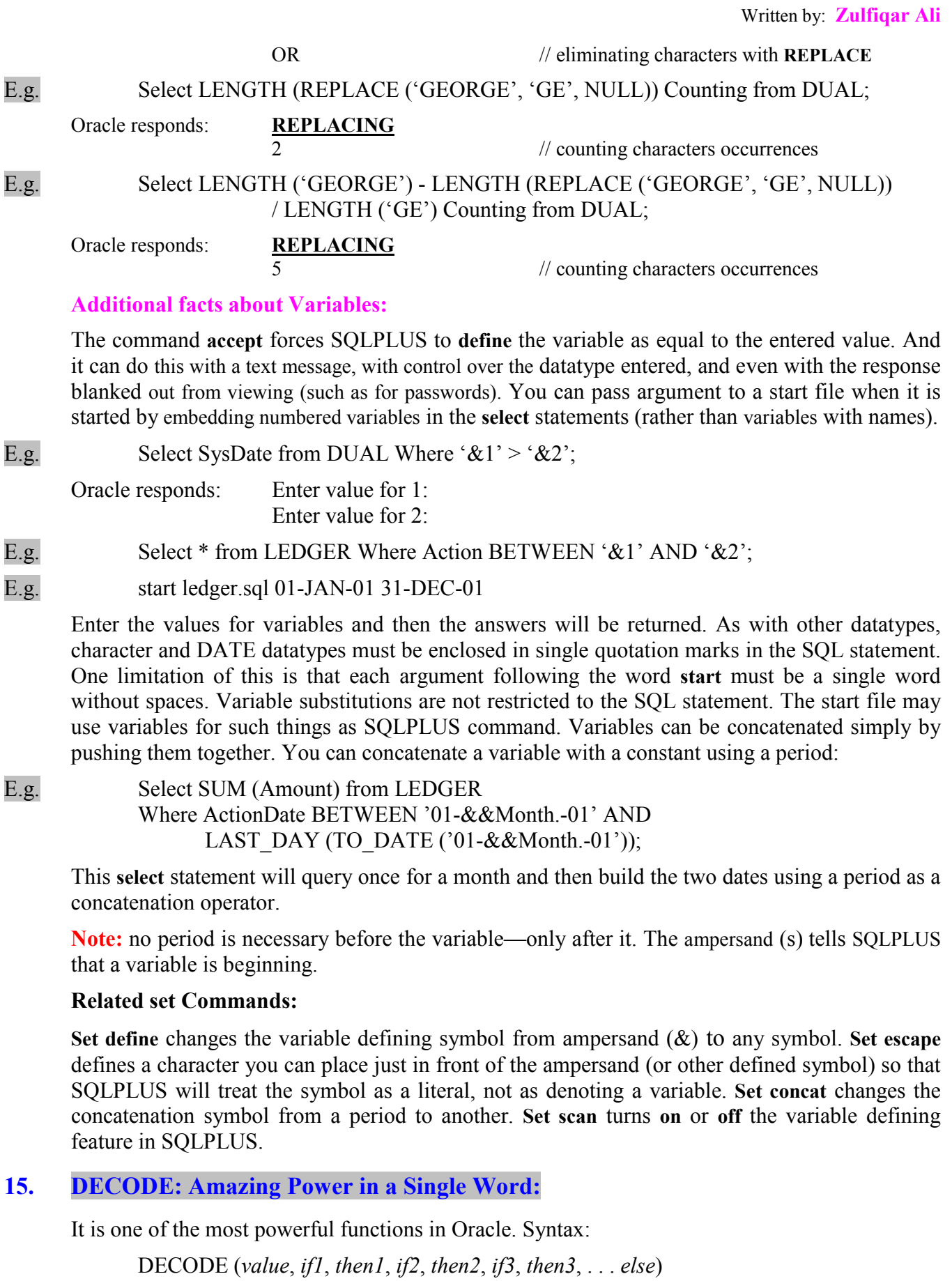

Value represents any column in a table (regardless of datatype) or any result of a computation. Value is tested for each row. If value equals if t then the result of the DECODE is then  $l$ , and so on. If value equals none of the ifs, the result of the DECODE is else. Each of the ifs, thens and the else also can be a column or the result of a function or computation.

E.g. Select ClientName, TRUNC ((AsOf - InvoiceDate) / 30) As Days, DECODE (TRUNC ((AsOf – InvoiceDate) /30), 0, Amount, NULL) As This, DECODE (TRUNC ((AsOf – InvoiceDate) /30), 1, Amount, NULL) As Thirty, DECODE (TRUNC ((AsOf – InvoiceDate) /30), 2, Amount, NULL) As Sixty, DECODE (TRUNC ((AsOf – InvoiceDate) /30), 3, Amount, NULL) As Ninety From INVOICE, ASOF Order by InvoiceDate;

A variable can also be used in a start file, with the TO\_DATE function.

E.g. Select ClientName, TRUNC ((AsOf - InvoiceDate) / 30) As Days, DECODE (TRUNC ((AsOf – InvoiceDate) /30), 0, Amount, NULL) As This, DECODE (TRUNC ((AsOf – InvoiceDate) /30), 1, Amount, NULL) As Thirty, DECODE (TRUNC ((AsOf – InvoiceDate) /30), 2, Amount, NULL) As Sixty, DECODE (TRUNC ((AsOf – InvoiceDate) /30), 3, Amount, NULL) As Ninety From INVOICE, ASOF Order by InvoiceDate;

For intervals other than exact multiplies of 30, this will not be a whole number, so it's truncated, thereby assuring a whole number as a result. Any date less than 30 before December 15 will produce a 0. A date 30 to 59 days before will produce a 1. A date 60 to 89 days before will produce a 2. A date 90 to 119 days before will produce a 3. The number 0, 1, 2, or 3 is the value in the DECODE statement.

Looking at the last **DECODE**. Following the first comma is a 3. This is the *if* test. If the *value* is 3, then the whole **DECODE** is statement will be the Amount in this row. If the value is anything other than 3 (meaning less than 90 days or more than 119), the DECODE will be equal to NULL. Compare the invoice dates with the Amounts in the NINETY column and judge the logic.

#### Collecting Clients Together:

As the next step in your analysis, you may want to collect all the clients together, along with the amounts they owe by period. A simple order by is added to the last SQL statement accomplishes this.

E.g. Select ClientName, TRUNC ((AsOf - InvoiceDate) / 30) As Days,

 DECODE (TRUNC ((AsOf – InvoiceDate) /30), 0, Amount, NULL) As This, DECODE (TRUNC ((AsOf – InvoiceDate) /30), 1, Amount, NULL) As Thirty, DECODE (TRUNC ((AsOf – InvoiceDate) /30), 2, Amount, NULL) As Sixty, DECODE (TRUNC ((AsOf – InvoiceDate) /30), 3, Amount, NULL) As Ninety From INVOICE, ASOF Order by ClientName, InvoiceDate;

#### Using MOD in DECODE:

The modulus function, MOD, can be used in conjunction with DECODE and RowNum to produce useful effects. RowNum is not a part of the row's location in the table or database, and has nothing to do with RowID. It is a number tacked onto the row and pulled from the database. Since DECODE acts by comparing a value to another value, you can use MOD within DECODE to facilitate comparisons. For any integer value, **MOD** (value, 1) will always be 0.

#### Order By and RowNum:

Page 43 of 54

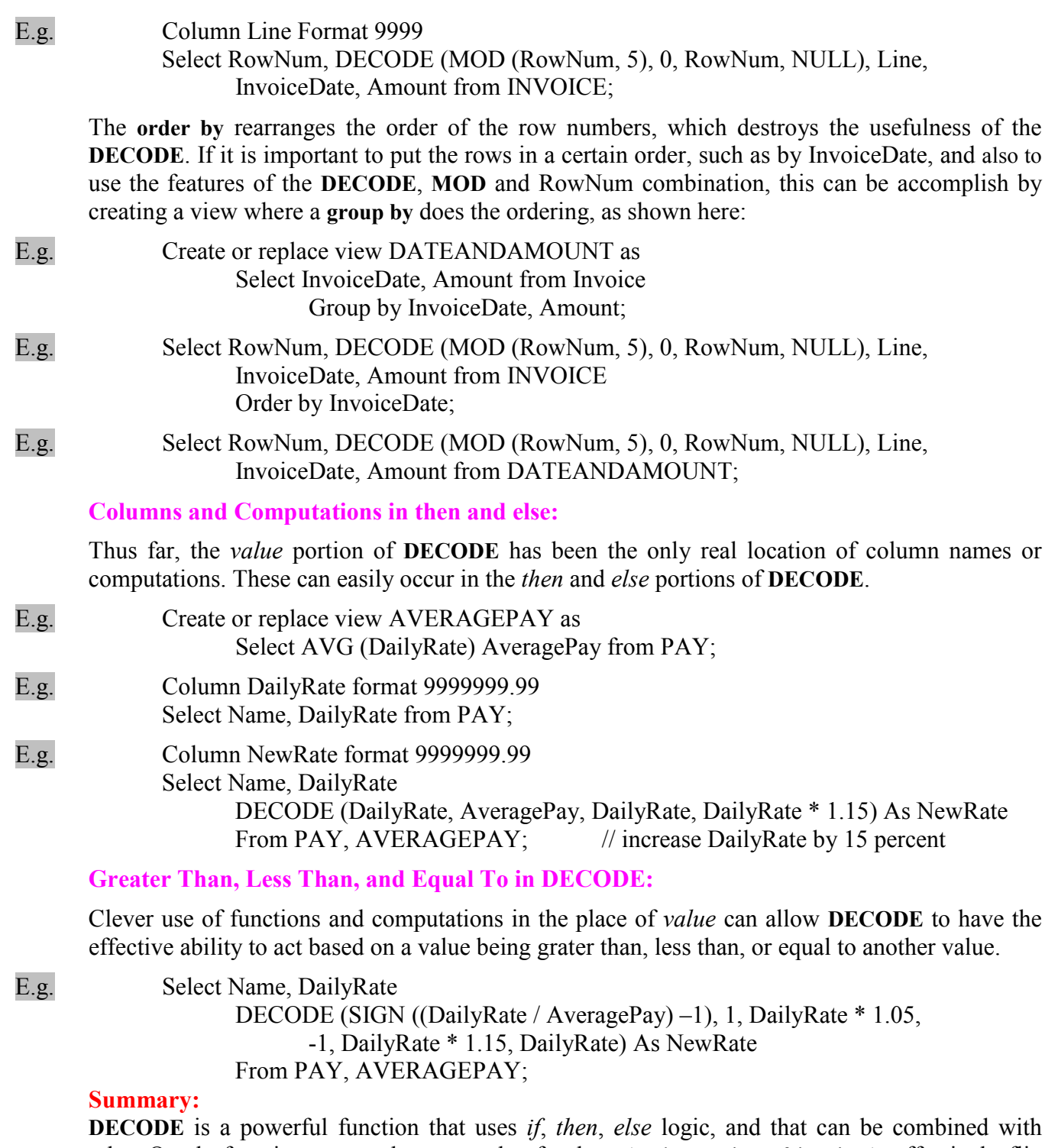

other Oracle functions to produce spreads of values (such as aging of invoices), effectively flip tables onto their sides, control display and page movement, make calculations and force row by row changes based on the value in a column (or computation) being tested.

#### 16. SubQueries:

If some information is required that depends on some varying value, Subquery is the best solution for this. Otherwise, you have to write queries twice. A Subquery is a query that is written in the where clause of the main query. The subquery runs first and gives results to the main query and now main query works with this result same as if it were written in the where clause of the main query.

E.g. Select \* from NEWSPAPER Where section = (select section from NEWSPAPER

Where Feature  $=$  'Doctor Is In');

This query first searches the NEWSPAPRE table's Section column where Feature is 'Doctor Is In' and then selects all columns of NEWSPAPER where section is that subquery has resulted.

Single-Values from a subquery:

a) Select \* from NEWSPAPER

 Where section = (select section from NEWSPAPER Where Page  $= 1$ );

This query will generate an Error:

 \* ERROR: ORA-1427: Single row subquery returns more than one rows. Equal sign is single-value test but now it results all the rows where Page is equal to 1. If subquery returns single row, all logical operators can work properly.

 b) Select \* from NEWSPAPER Where Section < (select Section from NEWSPAPER Where Feature  $=$  'Doctor Is In');

List of Values from a subquery:

 a) Select City, Country from LOCATION Where City IN (select City from WEATHER Where Condition  $=$  'CLOUDY');

This query will select all rows from WEATHER table where Condition is equals 'CLOUDY' and then select City and Country columns from LOCATION where City is in the list that subquery resulted.

*Note:* Subquery must be enclosed in Parenthesis. One row-producing subquery can use single- or many-value operators but subquery producing many rows uses only many-value operators. **BETWEEN** can't be used with a subquery.

E.g. Select \* from WEATHER Where TEMPERATURE BETWEEN 60 AND (select TEMPERATURE From WEATHER Where  $City = 'PARIS');$ 

#### Using Subqueries Within the from Clause:

When you write a query that joins a table to a view, the view must already exist. If the view would only be used for that one query, though, you may be able to embed within the query the select statement that you would normally use to create view.

E.g. Create or replace view TOTAL as Select SUM (Amount) As TOTAL From LEDGER Where ActionDate BETWEEN TO\_DATE ('01-MAR-1901', 'DD-MM-YYYY') AND TO\_DATE ('31-MAR-1901', 'DD-MM-YYYY') And Action IN ('BOUGHT', 'PAID');

The TOTAL view can be joined to LEDGER to show the percentage that each Amount value contributed to the sum of all the Amount values.

E.g. Select L.Person, L.Amount, 100 \* L.Amount / T.TOTAL From LEDGER L, TOTAL T Where L.ActionDate BETWEEN TO\_DATE ('01-MAR-1901', 'DD-MM-YYYY') AND TO\_DATE ('31-MAR-1901', 'DD-MM-YYYY') And L.Action IN ('BOUGHT', 'PAID');

You can use place the view's syntax directly into the **from** clause of the query: you don't need to create the TOTAL view. The following listing shows the combined query. In the combined query, the TOTAL view's SQL is entered as a subquery in the query's from clause. The Total column from the subquery is used in the column list of the main query. The combined query is functionally identical to the query that used the TOTAL view.

E.g. Select L1. Person, L1. Amount, 100 \* L1. Amount / Total From LEDGER L1 (Select SUM (Amount) TOTAL From LEDGER Where ActionDate BETWEEN TO\_DATE ('01-MAR-1901', 'DD-MM-YYYY') AND TO\_DATE ('31-MAR-1901', 'DD-MM-YYYY') And L.Action IN ('BOUGHT', 'PAID')) Where ActionDate BETWEEN TO\_DATE ('01-MAR-1901', 'DD-MM-YYYY') AND TO\_DATE ('31-MAR-1901', 'DD-MM-YYYY') And L.Action IN ('BOUGHT', 'PAID'));

The benefit of the integrated approach is that you no longer need to create and maintain the TOTAL view. The query that required the view now contains a *subquery* that replaces the view definition.

Note: Subqueries can be complex. If you need to join columns from the subquery with columns from another table, simply give each column a unique alias, and reference the aliases in joins in the query's where clause.

- 17. Security for Users and Databases:
	- a) Creating User:

E.g. Create user ZULAFQAR identified by ALI;

New user ZULAFOAR is created and password is ALI. SOL is not case-sensitive.

b) Changing Password:

E.g. (i) Alter user ZULAFQAR identified by ZULFI;

Now password is ZULFI.

E.g. (ii) Password //(Press Enter Key) Changing password for ZULAFQAR. Old password: New password: Retype new password:

Both command are used same for changing password.

c) What is ROLE?

ROLE is an object that has privileges (rights) for users. ROLE can have more than one privilege. We can create our roles or use already existing ones. Three built-in ROLES are: CONNECT, RESOURCE, DBA.

d) Granting Privileges to Users (DBA to User):

E.g. Grant CONNECT, RESOURCE, DBA to ZULAFQAR [With admin option];

> With this method ROLES/ Privileges can be granted to users. If the user can grant this privilege to other users use with *admin option*.

#### e) Revoking Privileges from Users:

E.g. Revoke CONNECT, RESOURCE, DBA from ZULAFQAR [With admin option];

E.g. revoke all on QUALITY from ZULAFQAR;

A DBA user can revoke all users even other DBA user from any privileges.

NOTE: Revoking everything from a given user does not eliminate that user from Oracle, nor does it destroy any tables that user had created: it simply prohibits that user's access to them. Other users with access to the tables will still have exactly the access they've always had.

f) Deleting Users:

E.g. drop user ZULAFQAR [cascade];

The *cascade* option drops the user along with all the objects owned by the user, including referential integrity constraints. Without *cascade* option a user that have any object can't be deleted.

#### g) What users can Grant:

E.g. Grant object privilege [(column [, column])] On object to {user | role}

[With grant option];

Privilege list is the following:

 $\triangleright$  On the user's tables, views and snapshots (materialized views):

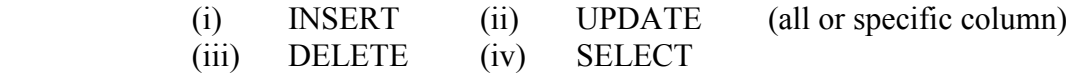

- $\triangleright$  On tables you can also grant:
	- (i) ALTER (tables—all or specific columns—or sequence)
	- (ii) REFERENCES (iii) INDEX (columns in a table)
	- (iv) ALL (of the items previously listed)
- $\triangleright$  On procedures, functions, packages, abstract datatypes, libraries, indextypes and operators:

(i) EXECUTE

- $\triangleright$  On sequences:
	- (i) SELECT (ii) ALTER
- On directories (for BFILE LOB datatypes):

READ

E.g. Grant select on QUALITY to ZULAFQAR;

#### h) Moving to another user with connect:

While managing users you can move between users:

- E.g. (i) Connect ZULAFQAR/ ZULFI;
- E.g. (ii) Connect Enter user-name: Enter Password:
- E.g. (iii) Connect ZULAFQAR Enter Password:

#### i) Querying other users' tables:

While querying other users' tables you must type username.table.

- E.g. (i) Select \* from Stock.QUALITY;
- E.g. (ii) Create view Quality as select \* from Stock.QUALITY;
	- j) Granting / Revoking Privileges on tables (DBA / User to user):

A user or DBA can grant privileges on personal tables, views etc:

- E.g. (i) Grant select, update on QUALITY to ZULAFQAR;
- E.g. (ii) revoke all on QUALITY from ZULAFQAR;
	- k) Creating a Role:

Instead of granting privileges to users, one by one, on tables, simply create a ROLE and grant all desired privileges to it and then grant it to which you want. To create a role you must have CREATE ROLE system privilege. Syntax:

 Create role role\_name [Not identified | identified [by password | externally]] ;

E.g. create role CLERK; E.g. create role MANAGER;

#### (i) Granting Privileges to a Role:

- E.g. Grant select on QUALITY to CLERK;
- E.g. Grant CREATE SESSION to CLERK;
- E.g. Grant CREATE SESSION, CREATE DATABASE LINK to MANAGER;

#### (ii) Granting a Role to another Role:

E.g. Grant CLERK to MANAGER;

E.g. Grant CLERK to MANAGER with admin option;

With admin option give grantee the power to alter, drop or grant the role to other roles, users.

#### (iii) Granting a Role to Users:

- 
- E.g. Grant CLERK to ZULAFQAR;
- E.g. Grant CLERK to ZULAFQAR with admin option;

NOTE: Privileges that are granted to users via roles cannot be used as the basis for views, procedures, functions, packages or foreign keys When creating these types of datatypes, you must rely on direct grants of the necessary privileges.

#### (iv) Adding a password to a Role:

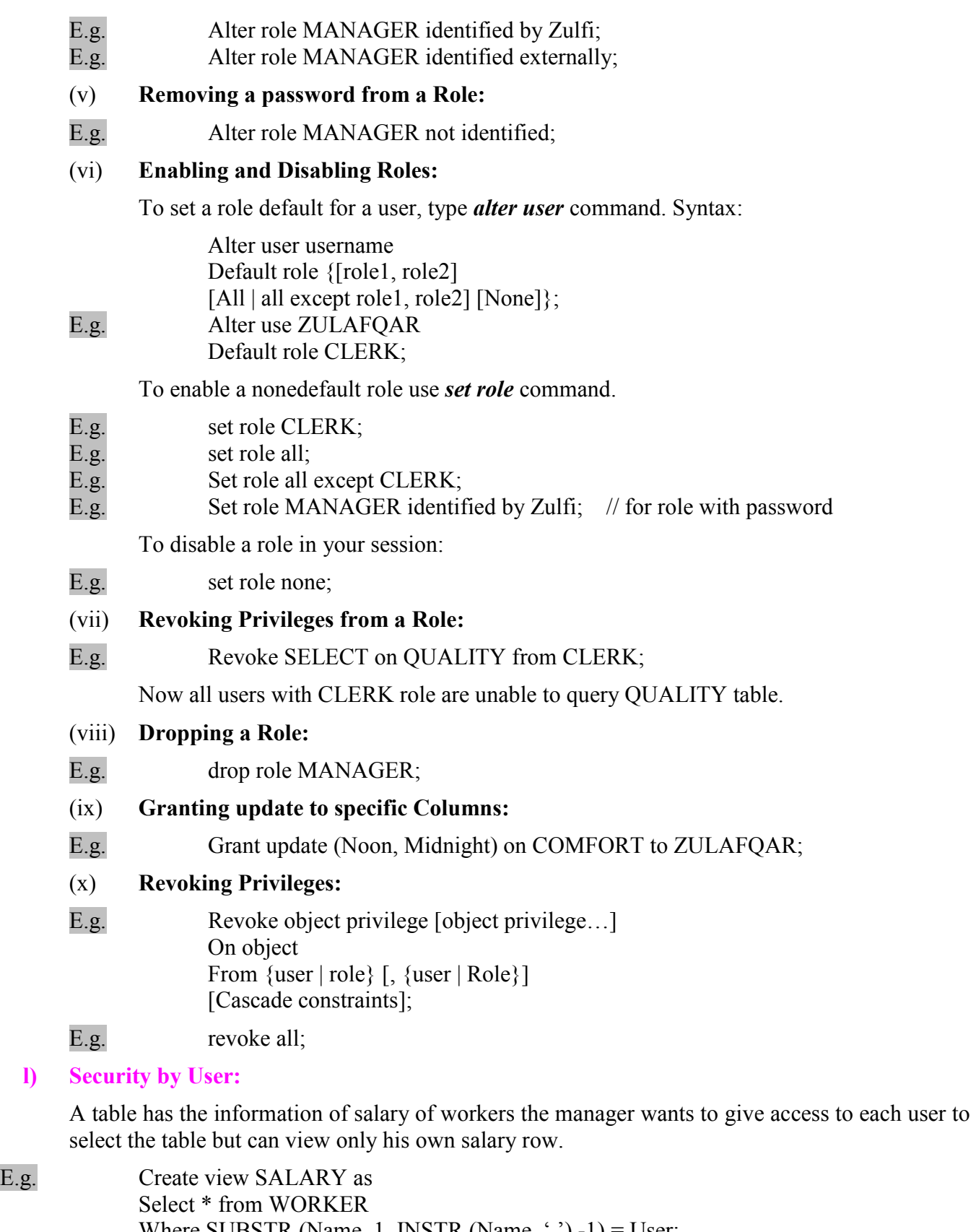

Where SUBSTR (Name, 1, INSTR (Name, ')-1) = User;<br>E.g. Create public synonym for ZULAFQAR.SALARY; Create public synonym for ZULAFQAR.SALARY;

m) Granting Access to the Public:

```
Written by: Zulfiqar Ali
```
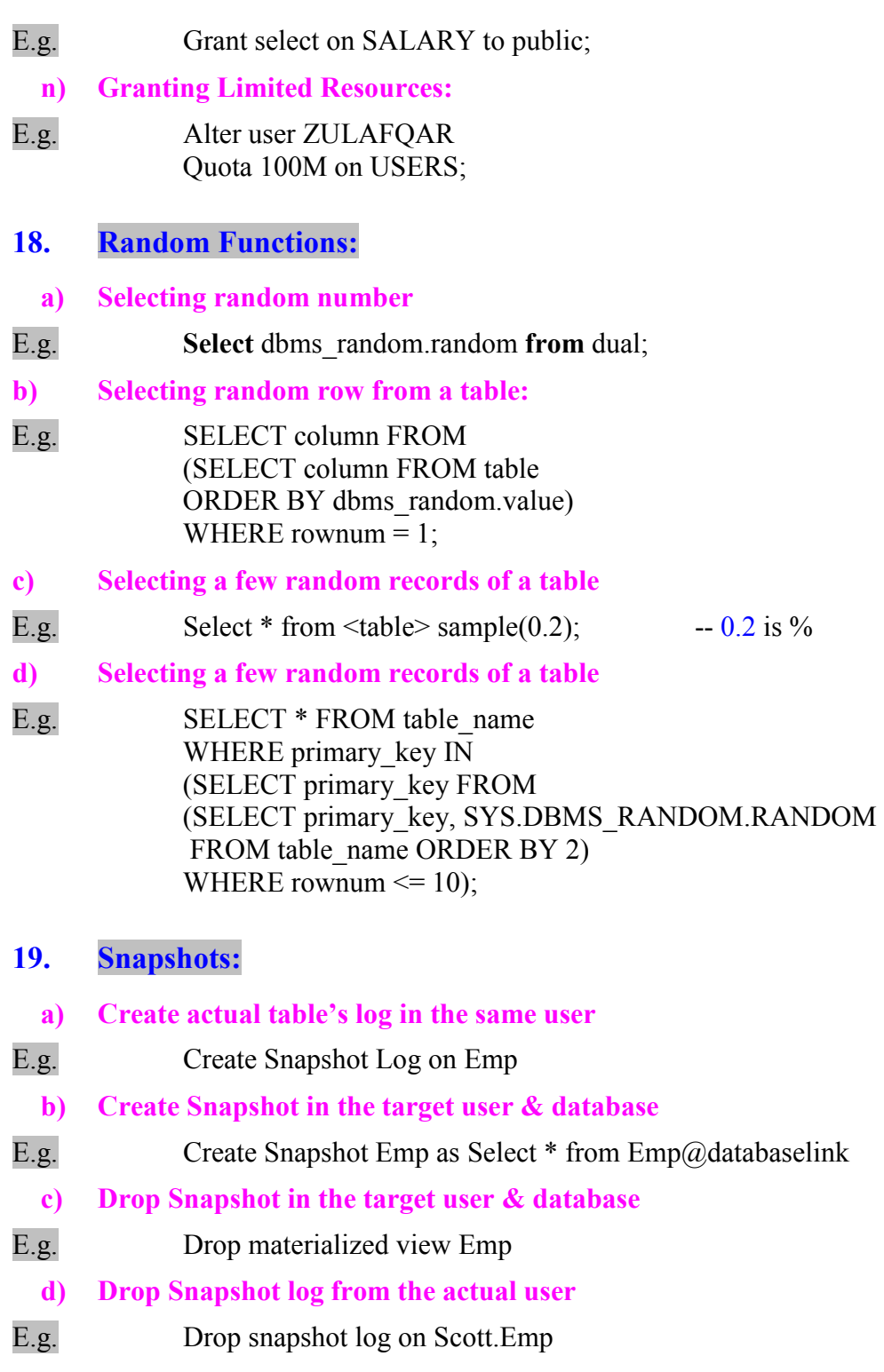

## SQL\*PLUS COMMANDS BRIEFING

#### 1. Set commands:

Set keyword [Option]

- E.g. set feedback off
- E.g. set autocommit off
- E.g. set autocommit 5

This command is used for setting something option SQL\*PLUS.

#### 2. Show commands:

Show keyword

E.g. show feedback

This command is used for viewing what option is set in SQL\*PLUS.

- a) Set feedback off /on
- b) Set feedback 25
- c) Show feedback

(Feedback is the information that SQL returns to a user when he runs a command.

E.g. 14 rows selected. Table created. These commands set it on/off or *on* if rows are more are more than 25. Show feedback gives the information what option is set.)

- d) Set numwidth 5
- e) Show numwidth

#### 3. Listing Query rows:

#### E.g. list

It will number all rows in the last query and also place \* at current row. You can make any row the current row.

E.g.  $list 1$ 

It will make row 1 the current row.

#### 4. Changing SQL Prompt:

E.g. Set SQLPROMPT 'Zulfi>'

#### 5. Modifying a Query:

After using *List* command you can modify any row in the last query.

E.g. change /select/select

It replaces spelling of the word after first '/' with second '/'. Then write / on SQL and the last query will run with new spelling. You can also use \$ instead of /.

#### 6. Deleting rows:

After listing rows you can easily delete any number of rows from the query. The word "delete" should not be used. It will replace the entire query with word "delete". Always use "del" word.

- E.g. del // deletes the current line
- E.g. del 3 7  $\theta$  // deletes lines 3 to 7
- E.g. del 2 LAST // deletes lines 2 to last line

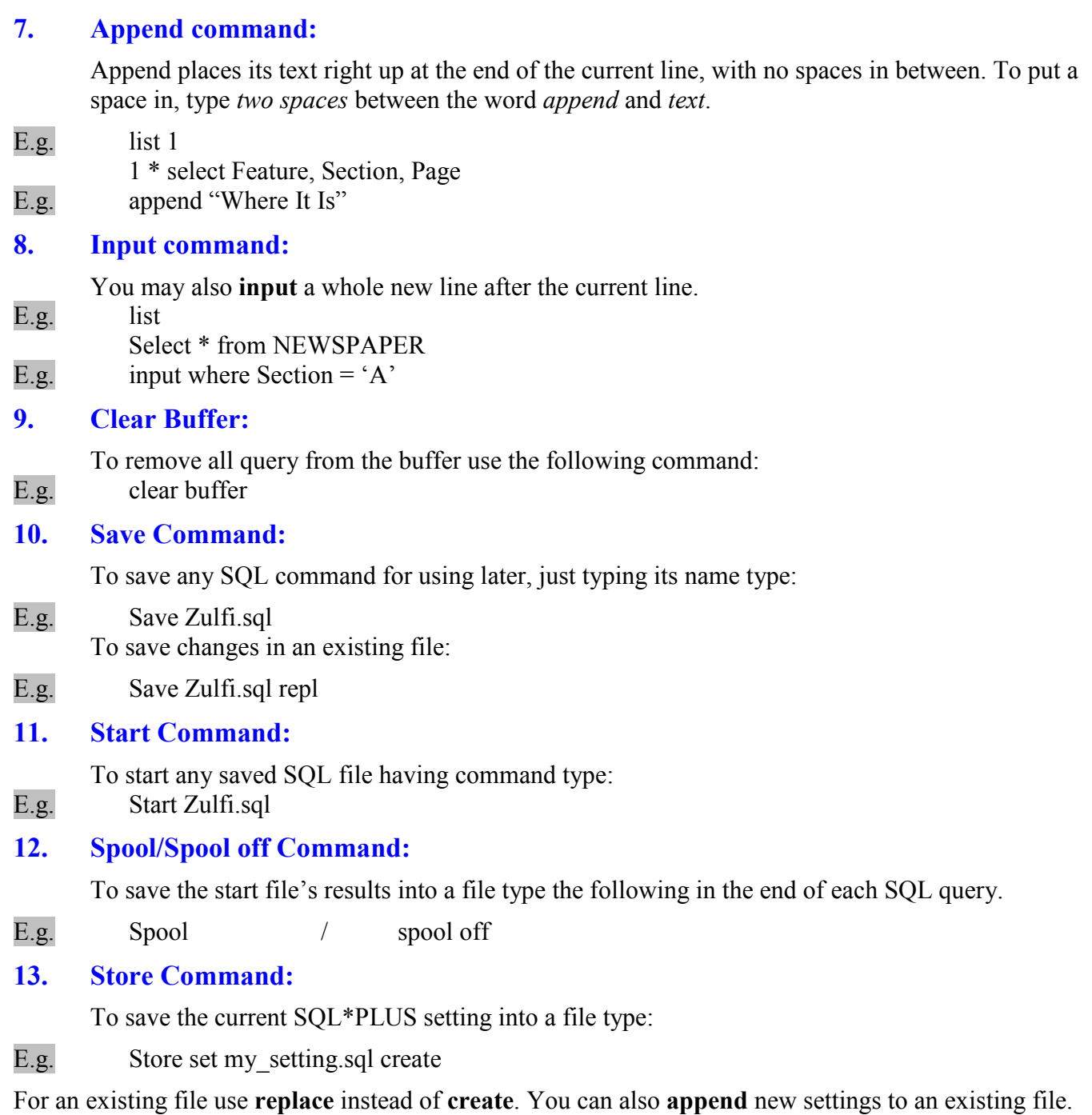

## Uninstall Oracle:

The simplest way to remove Oracle is to run the Oracle installer:

Start > Programs > Oracle Installation Products > Universal Installer

- 1. On the first screen click on "Deinstall Products..."
- 2. Expand the tree view (just so that the second level is visible) and make sure you select everything that is selectable.
- 3. Click on "Remove..."
- 4. On the confirmation screen click "Yes"
- 5. When it has finished click "Close" and then "Exit" to quit the installer

Whilst the Oracle installer removes many components there are a number of things that it leaves behind. In order to completely remove all traces of Oracle the following additional steps will need to be taken:

- i. Stop any Oracle services that have been left running. (Start > Settings > Control Panel > Services.) Services which I have found left behind are 'OracleOraHome90TNSListener' and 'OracleServiceORACLE'. However there may be others depending on your installation. Look for any services with names starting with 'Oracle'.
- ii. Run regedit (Start > Run > Enter "regedit", click "Ok"), find and delete the following keys:

HKEY\_LOCAL\_MACHINE \SOFTWARE **\ORACLE** 

HKEY\_LOCAL\_MACHINE **\SYSTEM**  \CurrentControlSet \Services \EventLog \Application \Oracle.oracle

Note: I have had it reported that some people also have registry entries saved under HKEY\_CURRENT\_USER\SOFTWARE\ORACLE, this registry entry may be created by some Oracle utilities. If it exists then delete it.

iii. Delete the Oracle home directory: "C:\Oracle"

> This will also remove your database files (unless you located them elsewhere, in which case you will need to delete them separately).

- iv. Delete the Oracle program Files directory: "C:\Program Files\Oracle"
- v. Delete the Oracle programs profile directory:

"C:\Documents and Settings\All Users\Start Menu\Programs\Oracle - OraHome90"

if you did not first run the Oracle installer to remove Oracle then there may be other Oracle profile group directories to remove.

- vi. Some of the Oracle services may be left behind by the uninstall. Open 'services' on the control panel, make a note of which Oracle services remain and see the notes 'How to remove a service' to remove them.
- vii. If you didn't first run the Oracle Installer to remove Oracle then you may have some references to Oracle left in the path. To remove these: Start > Settings > Control Panel > System > Advanced > Environment Variables, look at both the use and system variable 'PATH' and edit them to remove any references to Oracle.

Acknowledgements: My appreciation to Alistair Jones for help on this procedure and for encouragement to write it.